## Trabajo Fin de Grado

Grado en Ingeniería de las Tecnologías de Telecomunicación

Diseño y ampliación de radioenlaces para última milla y redde radiocomunicación i

## Estudio de la viabilidad de radioenlaces

Autor: José María Rodríguez Bermúdez Tutor: Rafael Boloix Tortosa

> **Dpto. Teoría de la Señal y Comunicaciones Escuela Técnica Superior de Ingeniería Universidad de Sevilla**

> > Sevilla, 2019

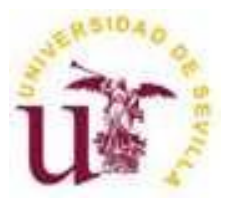

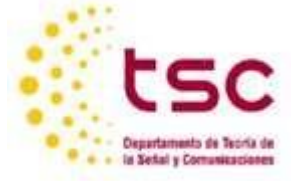

Trabajo Fin de Grado Grado en Ingeniería de las Tecnologías de Telecomunicación

## **Estudio de la viabilidad de radioenlaces**

Autor:

José María Rodríguez Bermúdez

Tutor: Rafael Boloix Tortosa Profesor Contratado Doctor

Dpto. de Teoría de la Señal y Comunicaciones Escuela Técnica Superior de Ingeniería Universidad de Sevilla Sevilla, 2019

Trabajo Fin de Grado: Estudio de la viabilidad de radioenlaces

Autor: José María Rodríguez Bermúdez

Tutor: Rafael Boloix Tortosa

El tribunal nombrado para juzgar el Proyecto arriba indicado, compuesto por los siguientes miembros:

Presidente:

Vocales:

Secretario:

Acuerdan otorgarle la calificación de:

Sevilla, 2019

El Secretario del Tribunal

*A mi familia A mis maestros*

## **Agradecimientos**

A mis amigos, a mi familia y a mi pareja, por a ver formado parte de esta bonita etapa de mi vida, acompañándome en los buenos y no tan buenos momentos.

Y en particular a mi tutor Rafael Boloix, por ayudarme, aconsejarme e implicarse en la elaboración de este proyecto desde el punto de partida.

Este proyecto se realiza con la idea de acercar al lector al desarrollo real de un problema de radioenlaces. El documento está centrado en el diseño y ampliación de radioenlaces. Para cumplir el objetivo de enseñar de manera practica una viabilidad de radioenlace primero se explican los conceptos teóricos necesarios para poder comprender las decisiones y los diseños. Se detallará el funcionamiento de la herramienta IQlink elemental a la hora de diseñar los vanos que conforman la red para que cumplan todos los objetivos de calidad y para finalizar se describirán los pasos a seguir para la resolución de un problema en concreto.

This project is carried out with the idea of bringing the reader closer to the real development of a radio link problem.

The document is focused on the design and expansion of radio links. To meet the objective of teaching a practical way of radio link viability, the technical concepts necessary to understand decisions and designs are explained first. The operation of the elementary IQlink tool is detailed when designing the spans that make up the network so that they meet all the quality objectives and to finalize the steps to be followed for the resolution of a specific problem are described.

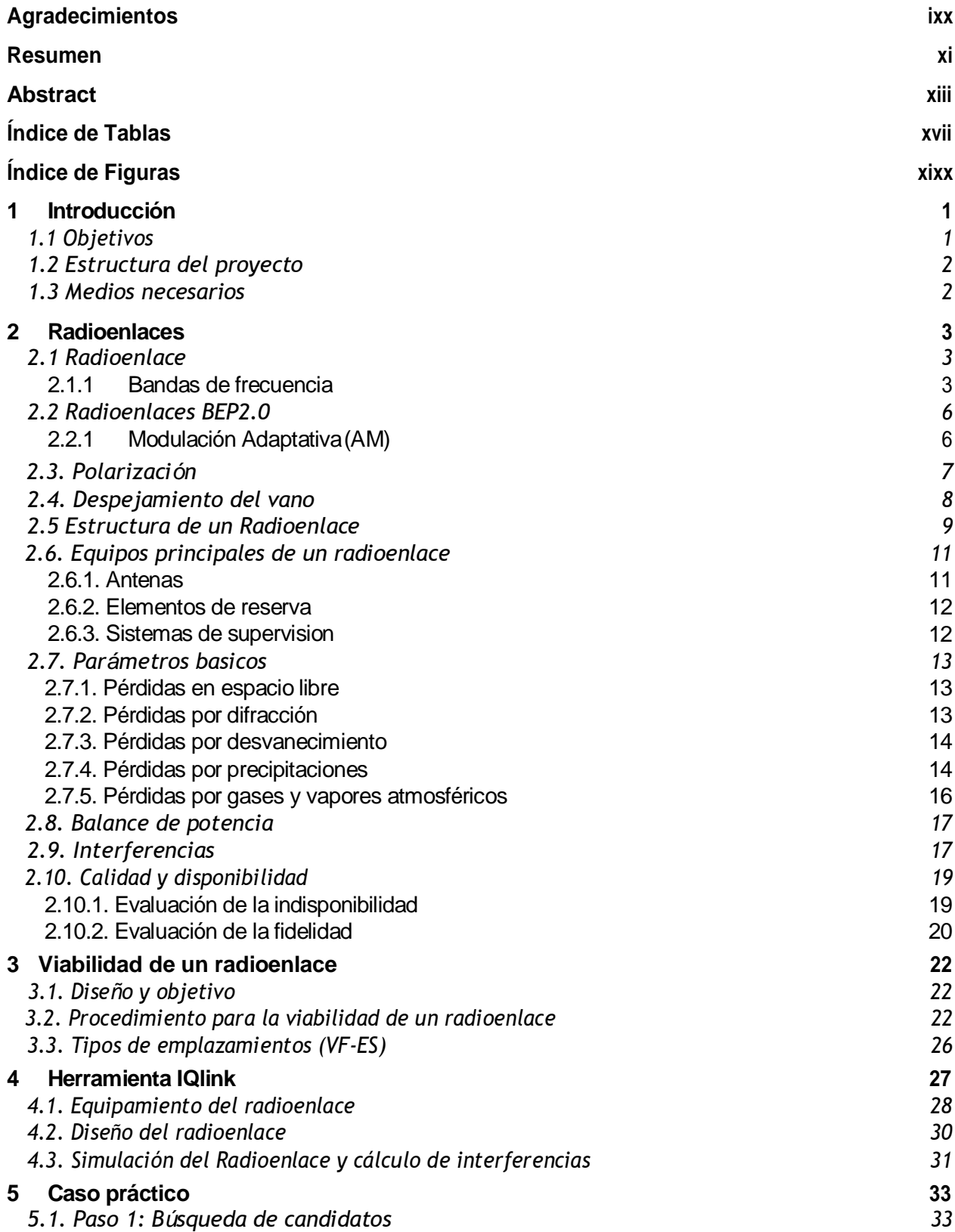

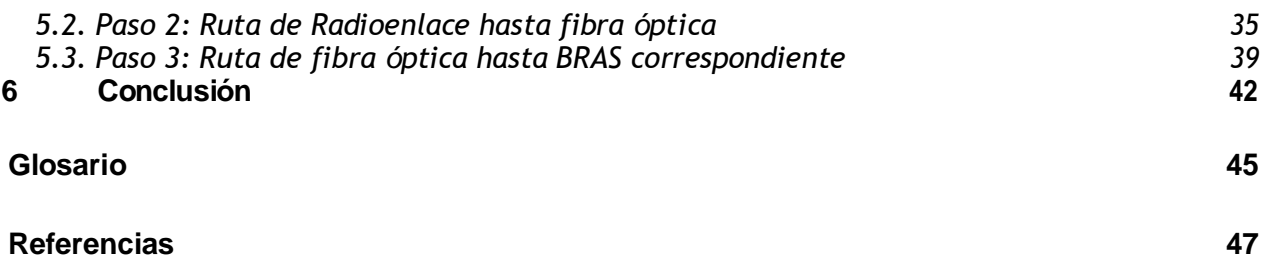

# Índice

# **ÍNDICE DETABLAS**

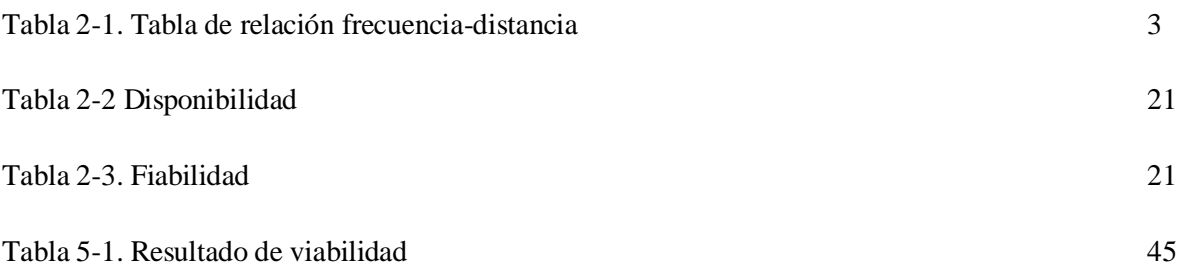

# **ÍNDICE DEFIGURAS**

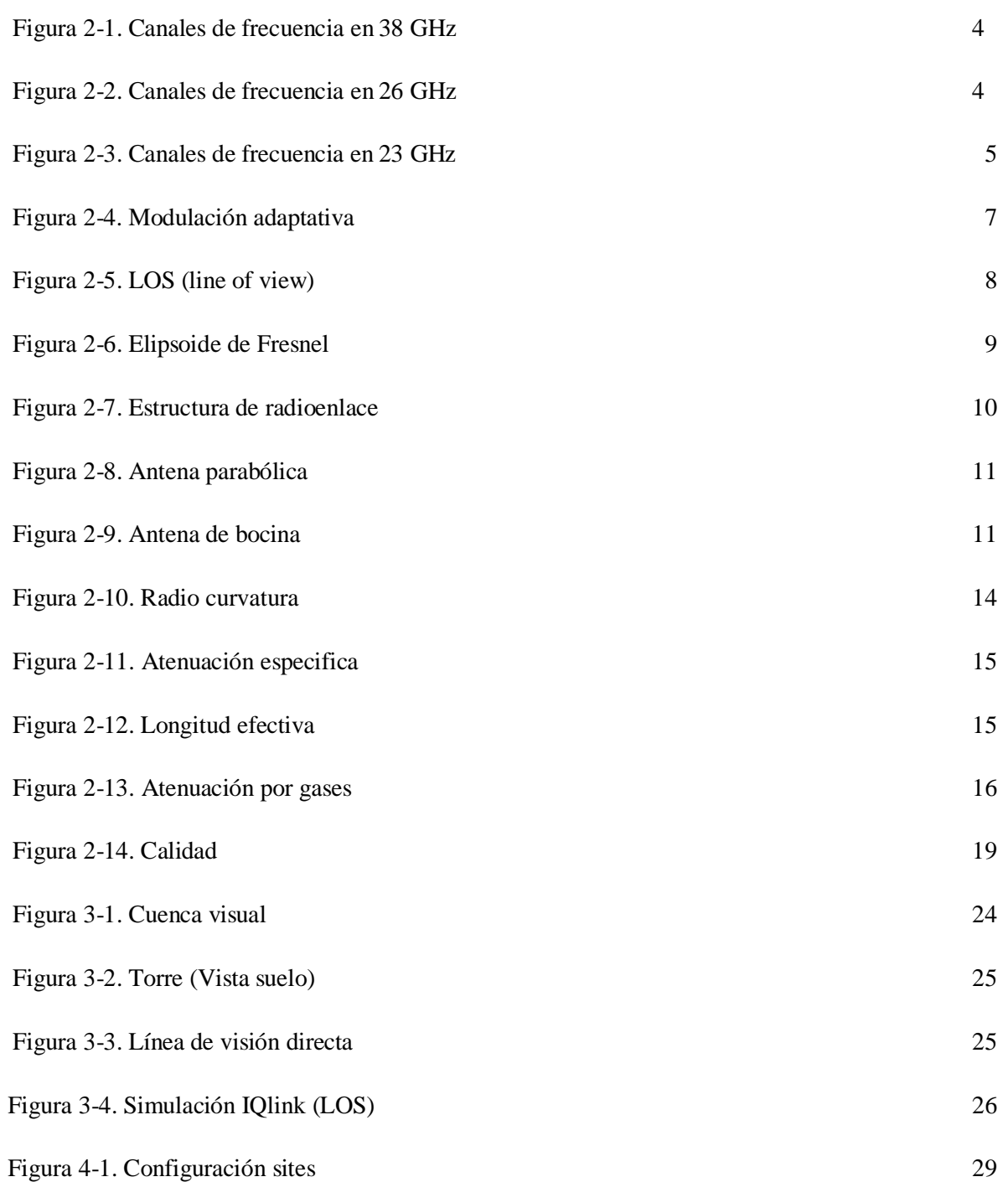

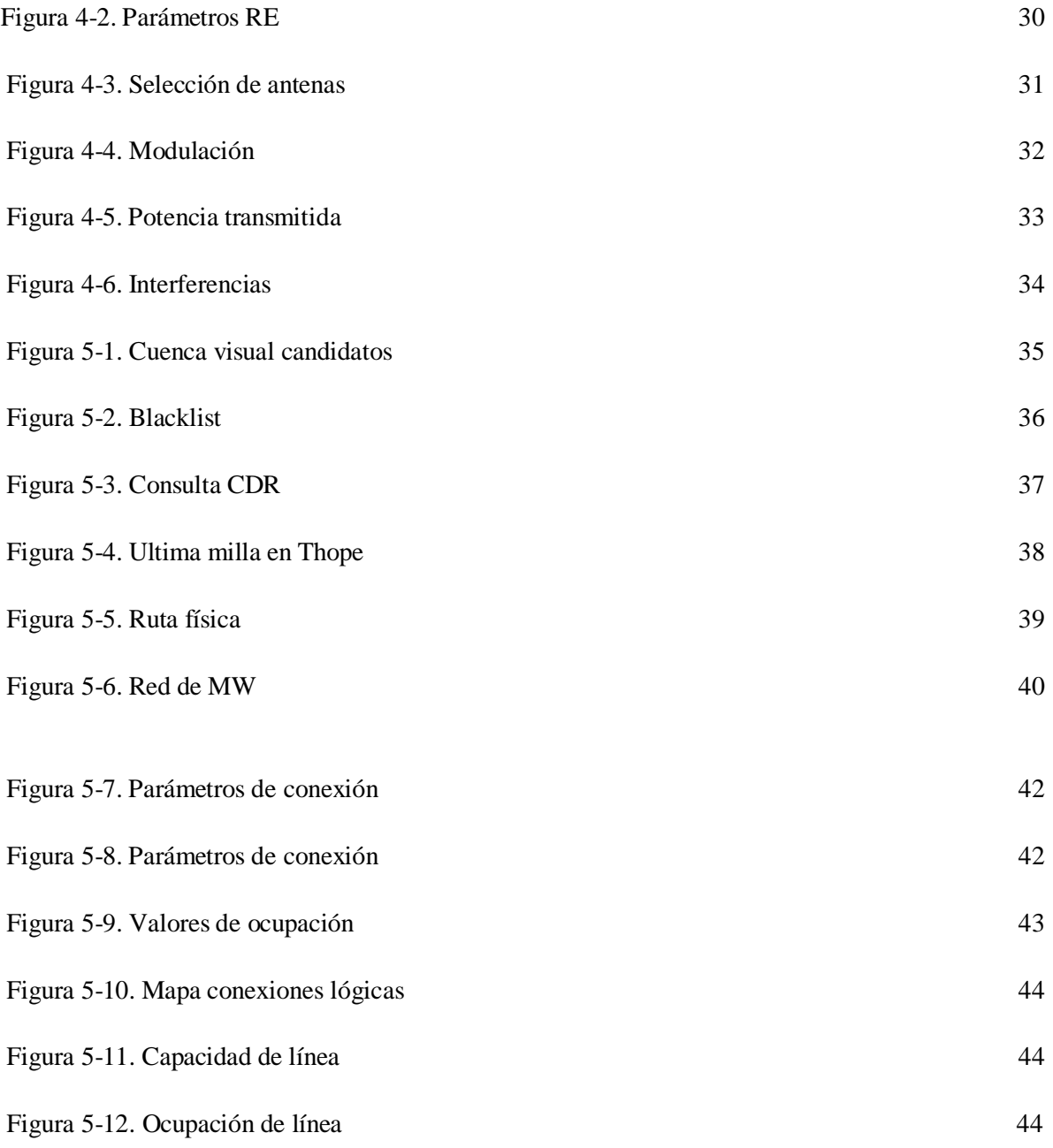

## **1 INTRODUCCIÓN**

oy en día nos encontramos en un mundo que se mueve al ritmo de internet, es decir, de las telecomunicaciones. Cualquier gran empresa, pequeño negocio o particular, necesita estar conectado a la `nube'. Y lo necesita con las mínimas ataduras posibles, en este punto surgen los sistemas inalámbricos que nos rodean. A los sistemas de telefonía móvil más que conocidos, se unen las sistemas inalámbricos que nos rodean. A los sistemas de telefonía móvil más que conocidos, se unen las más que conocido redes de datos inalámbricas o los radioenlaces punto a punto, en los cuales nos vamos a centrar.

En el diseño de estos sistemas el mayor peso queda en el interfaz radioeléctrico. Esta tecnología involucra una serie de campos como son la elección del tipo de antenas y los equipos de radiocomunicación, las bandas de frecuencias, las modulaciones de las señales utilizadas, realizar cálculos de balance de potencias, niveles de ruido y distintas interferencias, entre otros.

Resulta complicado encontrar sitios donde no podamos conectarnos a la red, pero existen zonas con poca cobertura, con un acceso difícil o poca población, lugares donde no suele resultar rentable a las empresas de telecomunicaciones realizar una gran inversión para introducirlos en su arquitectura de red.

Los radioenlaces son una solución con un amplio abanico de ventajas a este problema, y se erigen como la mejor para estos casos por las siguientes características:

- **Gran capacidad de transmisión de datos:** Esto es debido a que ofrecen un gran ancho de banda con una buena fiabilidad y continuidad en su conexión, gracias a que se puede trabajar con altas frecuencias, y la buena potencia que normalmente llega al receptor, labor encomendada a los repetidores existentes en la red.
- **Mejora de precio respecto a otras tecnologías**: Se limita a instalación de equipos en el punto emisor y en el punto receptor, evitando obras de canalizado como pasaría con cualquier otra tecnología por cable, que además sería muy costosa en sitios de montaña o con escasa cobertura por el relieve. Un solo emplazamiento bien situado puede servir de puente para dar cobertura a muchos clientes.
- **Instalación sencilla**: Al no tener obras fuera de los emplazamientos es mucho más sencillo y ahorra muchos problemas con permisos administrativos para realización de estas.

## **1.1 Objetivos**

El objetivo de este Trabajo de Fin de Grado es el estudio de viabilidades de radioenlaces. En el que se dota al lector de los conceptos teóricos necesarios para comprender el carácter práctico de este proyecto, en el cual se van a resolver o diseñar soluciones para los distintos casos que podemos encontrarnos a la hora de realizar una determinada conexión vía radioenlace.

Está enfocado de forma que aquella persona que conoce la materia y ha realizado problemas de radioenlaces de manera teórica, vea como se lleva a cabo en la vida real, los diferentes problemas que pueden surgir a la hora del diseño de un radioenlace, muchos de ellos no contemplados en el diseño de un problema teórico y las soluciones prácticas que se pueden dar.

## **1.2 Estructura del proyecto**

Con el fin de llevar a cabo el objetivo, este trabajo se estructura en 5 capítulos.

El primero, en el que nos encontramos, trata de explicar la funcionalidad que tienen los radioenlaces, la labor que desempeña en el mundo de las telecomunicaciones y las ventajas e inconvenientes que estos puedan presentar. Quedando descritos el objetivo, la estructura y las herramientas necesarias para poder desarrollar el proyecto. El capítulo 2 trata de definir el concepto de radioenlace, los factores influyentes en el diseño y las definiciones y conceptos necesarios para el correcto entendimiento de la resolución de una viabilidad. En el siguiente capítulo, se explica en que consiste una viabilidad, los diferentes escenarios que se pueden plantear y como resolverlos, siguiendo siempre la misma estructura de trabajo para llevarlo a cabo. En el capítulo 4, se explica de manera más detallada las dos herramientas software con más peso en el desarrollo de una viabilidad, las cuales son IQLINK y THOPE MAP, la primera utilizada para diseñar los parámetros y elementos de los sistemas que conforman los extremos de un radioenlace, y la segunda para realizar el diseño de la red desde el radioenlace de última milla hasta la toma de fibra óptica, intentando realizar el menor número de saltos posibles por radioenlaces.

Para concluir el proyecto, en el capítulo 5, se llevan a cabo una viabilidad, un caso práctico en el que se lleva al terreno laboral los conceptos expuestos en este trabajo y se siguen los pasos explicados para el diseño o ampliación de conexiones radioenlaces. Los nombres utilizados van a ser ficticios, por tema de confidencialidad, nombres de empresa, emplazamientos o cualquier dato que pueda ser relevante.

## **1.3 Medios necesarios**

#### **1.3.1 Herramientas y datos proporcionados por la empresa:**

- Thope Map: Herramienta que muestra la red de radioenlaces.
- Visio: Permite la visualización de la red de fibra óptica de la empresa.
- IQlink: Simula el radioenlace punto a punto diseñado.
- Cdr:Base de datos en la que podemos encontrar todos los vanos y emplazamientos existentes en la red, con sus respectivos datos relevantes.
- Remedy: Herramienta en la que se consulta el estado actual de cada punto de la red, o si tiene alguna modificación en espera.
- Excel de ocupación y dimensionamiento: Excel proporcionado con los datos de ocupación de la red, y estimaciones de la evolución de esta. Así como restricciones de caudal según las previsiones.

#### **1.3.2 Herramientas software generales:**

- Google Earth: Necesario para la búsqueda de candidatos en la última milla.
- Google Maps: Ubicación exacta del emplazamiento y vista a nivel de suelo de este.

Estas son las herramientas necesarias para realizar una viabilidad a cualquier petición de cliente, todas ellas necesarias y elementales en cualquier estudio que se quiera realizar. En el capítulo 3 se desarrolla el método de trabajo utilizado para llevar a cabo estos estudios y se desarrolla el papel tan fundamental que toma cada herramienta anteriormente descrita.

# **2 Radioenlaces**

n este capítulo se procede a la introducción teórica de la temática, ¿Qué es un radioenlace? ¿Qué factores influyen en su correcto funcionamiento? Y algunas definiciones de tecnologías y conceptos que posteriormente van a ser utilizados para la resolución de una viabilidad quedan aquí explicados. E

## **2.1 Radioenlace**

Un radioenlace es una interconexión entre terminales de telecomunicaciones a través de ondas electromagnéticas. Este nombre lo adquiere si sus terminales son fijos, en el caso de que alguno de los dos sea móvil se le denominara según la tecnología que utilice.

Un radioenlace punto a punto o, simplemente radioenlace, proporciona capacidad de información, con unas características de calidad y disponibilidad determinadas. Utilizan un concepto de comunicación tipo dúplex, que consiste en trasmitir dos portadoras moduladas, transmisión y recepción. Llamándose radio canal al par de frecuencias utilizadas para la conexión dúplex.

#### **2.1.1 Bandas de frecuencia**

La elección de la banda de frecuencia en la que se va a trabajar es una de las primeras en el diseño de un radioenlace, y también una de las más importantes y cuidadosamente estudiada debido a su carácter escaso y limitado.

En la tabla 2-1 vemos como queda directamente relacionada la banda de frecuencia con la distancia que existe entre el punto emisor y receptor del radioenlace. Se ha de tener en cuenta que esta tabla es una aproximación, se toma como referencia, pero existen diferentes factores como podrían ser la capacidad solicitada que afecten a la decisión en la elección de la banda de frecuencia.

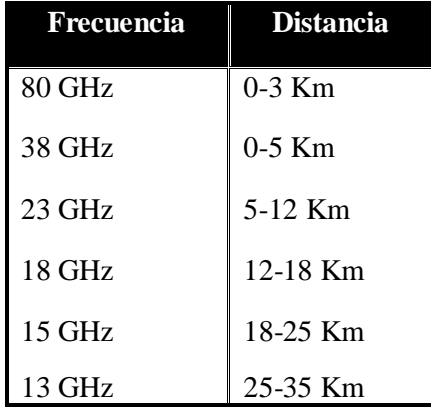

Tabla 2-1. Tabla de relación frecuencia-distancia.

En la actualidad se tiene concedidos varios canales de frecuencia en las bandas de 13, 23, 26 y 38 GHz como se muestran en la figura 2-1, en la figura 2-2 y en la figura 2-3:

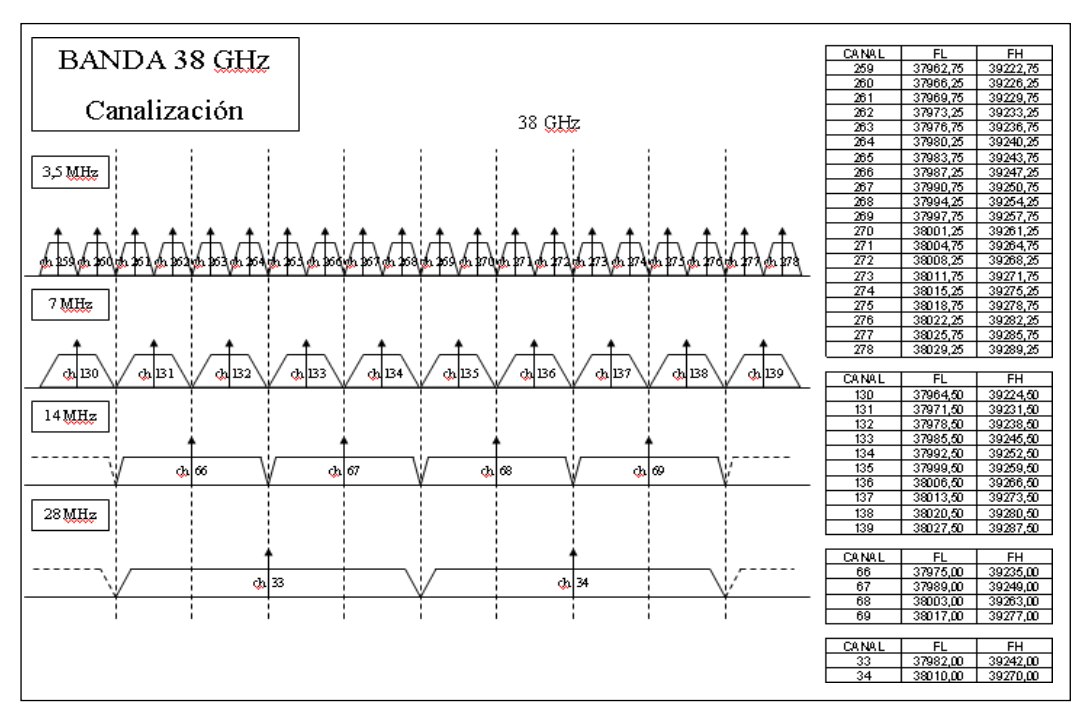

Figura 2-1. Canales de frecuencia en 38 GHz

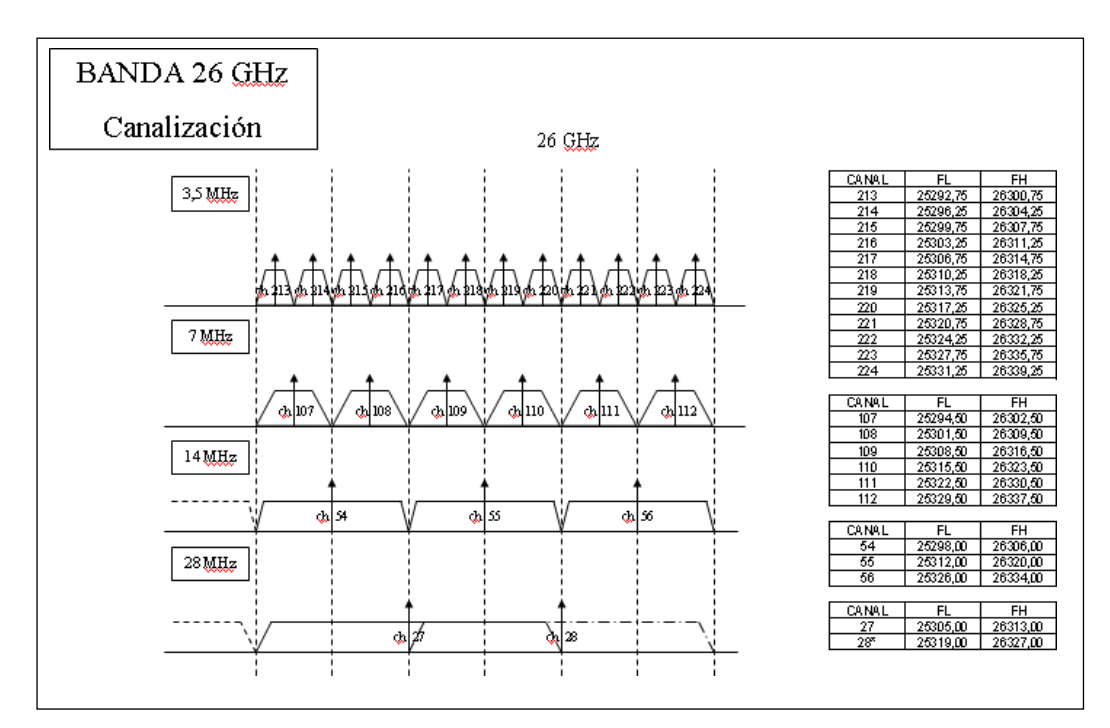

Figura 2-2. Canales de frecuencia en 26 GHz

Esta banda, la banda de 26GHz no está permitida para la creación de nuevos radioenlaces. Esto es debido a que actualmente se encuentra en estudio por parte de la CEPT (European Conference of Postal Telecommunications Administration), estudio de las condiciones técnicas de amortización de esta banda de frecuencia. Se considera apta para su utilización en la prestación de servicios de banda ancha mejorada (eMMB), pero no se considera disponible de manera inmediata. Como objetivo final se tiene el poder realizar un proceso de reordenamiento de la banda para poder poner a disposición del sector la mayor cantidad de espectro contiguo, consiguiendo optimizar su uso.

Esta banda de frecuencia por tanto no es posible utilizarla para diseñar nuevos radioenlaces como bien se ha expuesto anteriormente, pero podemos encontrarnos con algunos radioenlaces que ya trabajaban en esta banda de frecuencia, y con necesidad de ampliación.

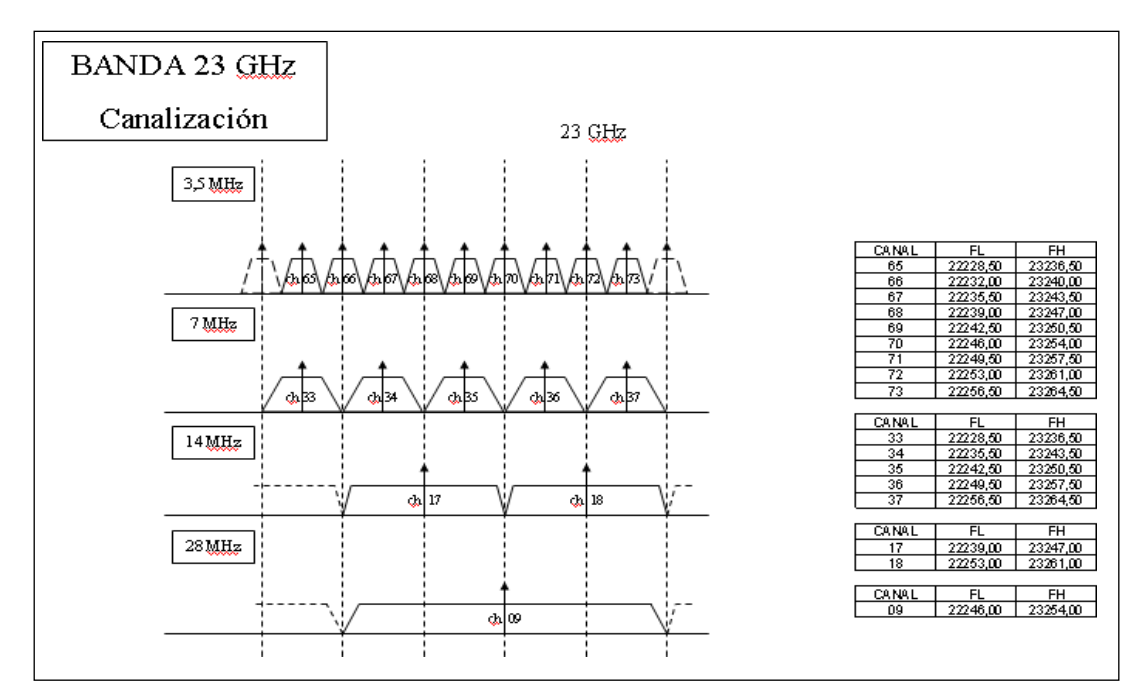

Figura 2-3. Canales de frecuencia en 23 GHz

Además de estas bandas de frecuencia, se dispone de otras frecuencias como son las bandas de 11GHz, 13GHz, 15GHz y 80GHz, los radioenlaces que utilizan esta última banda de frecuencia son denominados Ebans, y permiten transportar un gran régimen binario, pero es utilizado para distancia cortas. Estas bandas de frecuencia son concedidas por parte de la SGCom (Secretaria General de Comunicaciones).

Para concluir con el apartado correspondiente a la asignación de bandas de frecuencias, es importante recalcar el aspecto escaso y finito de este recurso, aspecto tenido muy en cuenta a la hora del diseño del radioenlace, intentando siempre utilizar las bandas de frecuencias más bajas posibles para cada conexión. Además, existen otros aspectos a valorar a la hora de la elección de la banda de frecuencia a nivel técnico, y unas prioridades impuestas por la empresa que son las siguientes:

- 1. Bandas de frecuencias con concesión nacional
- 2. Bandas de frecuencias con concesión provincial (Madrid y Barcelona): 38GHz.
- 3. Expedientes individuales:
	- a. Canales adicionales en bandas con concesión.
	- b. Bandas de frecuencias sin concesión (6GHz, 8GHz).

Todos los radioenlaces deben tener visión directa, por lo que normalmente se sitúan en puntos altos de la topografía.

Independientemente de la magnitud del sistema de microondas, es necesario que tenga una altura libre adecuada para su correcto funcionamiento en cualquier época del año, por lo que se tienen que tomar en cuenta las condiciones atmosféricas de la región donde se va a instalar, así como la magnitud y localización de los obstáculos que puedan encontrarse en el trayecto del radioenlace.

Teniendo en cuenta la problemática causada por las condiciones atmosféricas, donde los elementos más relevantes son la polarización de la onda y la modulación, en Vodafone se desarrolló un proyecto/tecnología llamado BEP 2.0.

## **2.2 Radioenlaces BEP 2.0**

Los radioenlaces BEP 2.0 (Backhaul Evolution Programme) son nuevos radioenlaces de transporte de voz y datos de manera más eficaz que introducen la tecnología de modulación adaptativa como principal mejora, aparte de añadir funciones en lo que a gestión de tráfico Ethernet se refiere. Podemos distinguir dos tipos:

- Híbridos: Cuentan con dos etapas de modulación.
	- PDH: Servicio que obliga a mantener en reserva de manera fija cierta capacidad para algunos servicios.
	- Ethernet.
- Full Packet: Poseen únicamente Ethernet.

#### **2.2.1 Modulación Adaptativa (AM)**

Podemos implementar AM<sup>12</sup> (Modulación adaptativa) en aquellos vanos en los que exista tráfico no garantizado (por ejemplo, tráfico 3G: HSDPA<sup>13</sup> (High Speed Downlink Packet Access), HSUPA<sup>14</sup> (High Speed Uplink Packet Access), LTE<sup>15</sup> (Long Term Evolution)...).

Los radioenlaces con AM usan un algoritmo de adaptación que según la calidad del canal de radio en cada momento dota de una modulación y codificación con la que se consigue siempre el máximo bit rate sin perder la conexión, un bit rate adaptativo.

Se trata de un proceso absolutamente automatizado, que trabaja al máximo throughput del canal en condiciones de cielo claro y disminuye este a medida que las condiciones meteorológicas empeoran con la intención de tener siempre conexión, aunque para ello sea necesario reducir el bit rate, pasando por ejemplo de una modulación 128QAM a una QPSK sin perder en ningún momento la conexión del radioenlace.

Esto supone también un cambio radical en la forma de planificar estas redes de radioenlaces, que sin esta tecnología se diseñaban tomando de referencia el peor escenario posible, para garantizar la conexión.

Las mayores ventajas que ofrece este servicio son:

- Mayores alcances
- Uso de antenas de menor tamaño
- Mayor disponibilidad

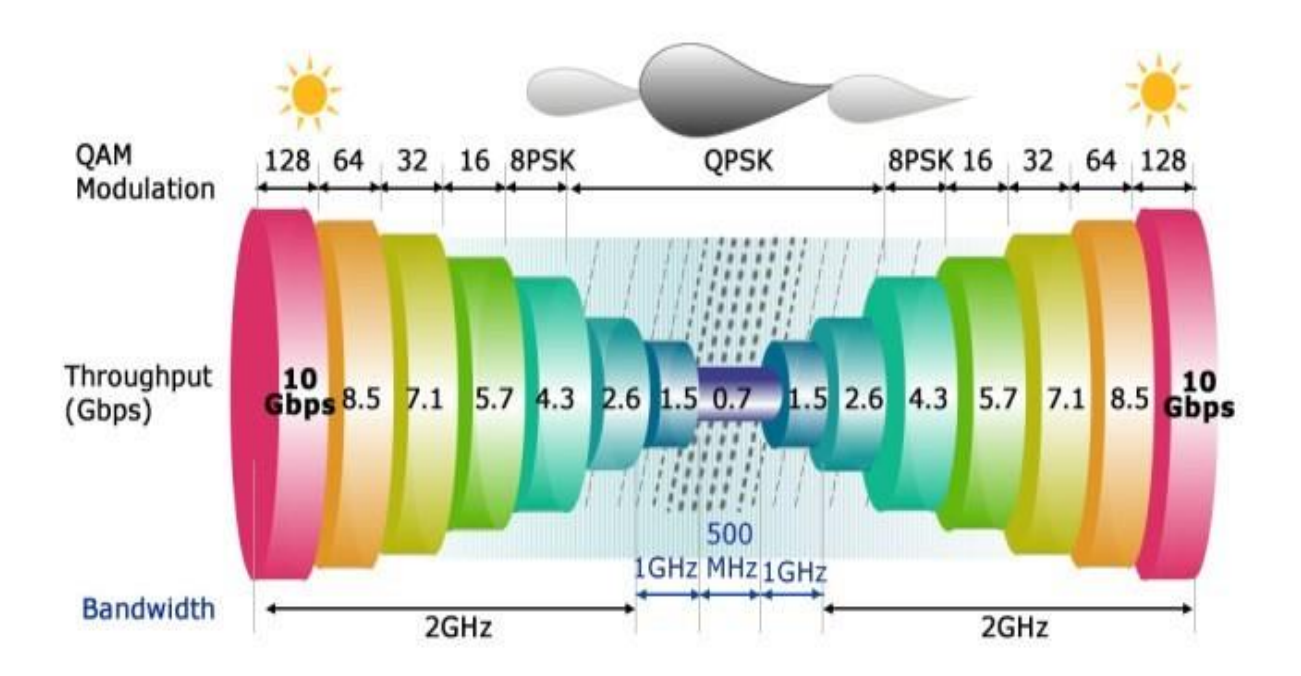

Figura 2-4. Modulación Adaptativa (AM) en función de las condiciones meteorológicas

### **2.3 Polarización**

Dentro de una misma banda de frecuencia se pueden utilizar dos tipos de polarización, horizontal y vertical. Siempre se va a intentar reservar la polarización vertical para casos en los que las atenuaciones por condiciones atmosféricas sean más elevadas, debido a que esta polarización es menos sensible que la horizontal.

En casos en los que se necesita una gran capacidad de transmisión y están dentro de las bandas de 28MHz o 56MHz se estudiara el diseño del radioenlace con la frecuencia más baja y utilizando XPIC<sup>15</sup> (Cross Polarization Interference Cancellation).

La configuración en XPIC consiste en utilizar la polarización horizontal y vertical para el mismo canal doblando así la capacidad de transmisión. Si esto no fuera posible porque en alguna de las dos polarizaciones no se cumplieran los mínimos de calidad, pasaríamos a aumentar la banda de frecuencia.

#### **Ejemplo de peticiones de capacidad entre 200 y 400Mbps**

- Opción 1: Diseño XPIC en 28MHz
- Opción 2: Diseño sin XPIC en 56MHz

#### **Uso canalización 56 MHz**

- Bandas de 13GHz, 18GHz y 38GHz: tenemos canalización a 56 MHz con licencia.
- Resto de bandas: Utilizar 56MHz supone tener que pedir espectro adicional a la SGCom con el coste opex correspondiente que debe tenerse en cuenta en el análisis de viabilidad.

Los radioenlaces de microondas se realizan sólo si existe visión directa entre el emisor y el receptor LOS<sup>16</sup> (Line Of Sight), proveen conectividad de una manera sencilla y práctica entre dos o más sitios. La línea de visión implica que la antena en un extremo del radio enlace debe poder "ver" la antena del otro extremo.

El estudio LOS comienza por buscar una ubicación adecuada para los extremos, y posteriormente ver si fuera necesario una subida de la altura de las antenas en los puntos elegidos, para confirmar la validez se realiza el despejamiento del vano.

## **2.4 Despejamiento del vano**

El despejamiento del vano es un problema que de manera teórica hemos estudiado, y consiste en el estudio del elipsoide de Fresnel. Con el que comprobamos la interferencia que producen los obstáculos que existen en el trayecto del radioenlace, considerando visión directa si no existe ningún obstáculo dentro del primer elipsoide de Fresnel, aunque en algunos casos si la interferencia producida es aceptable, se toma como válida la ubicación de los extremos. En estas interferencias producidas por los obstáculos se debe tener en cuenta también como afectaría la lluvia y demás factores que pueden empeorar la calidad de la conexión. Esto se estudia con la herramienta IQLINK que posteriormente explicaremos.

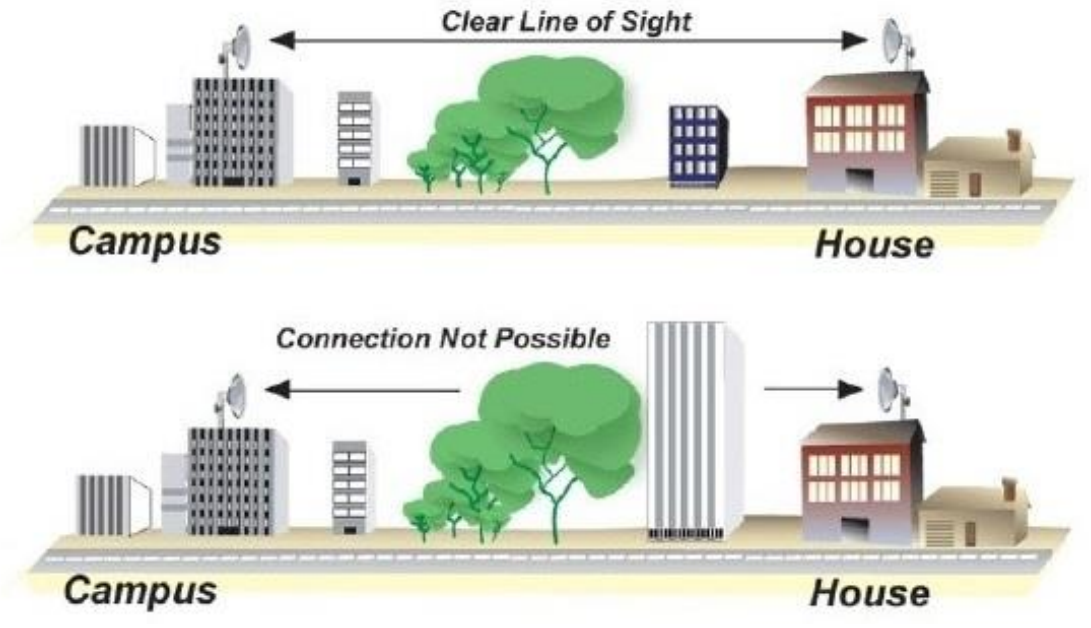

Figura 2-5. LOS (line of sight)

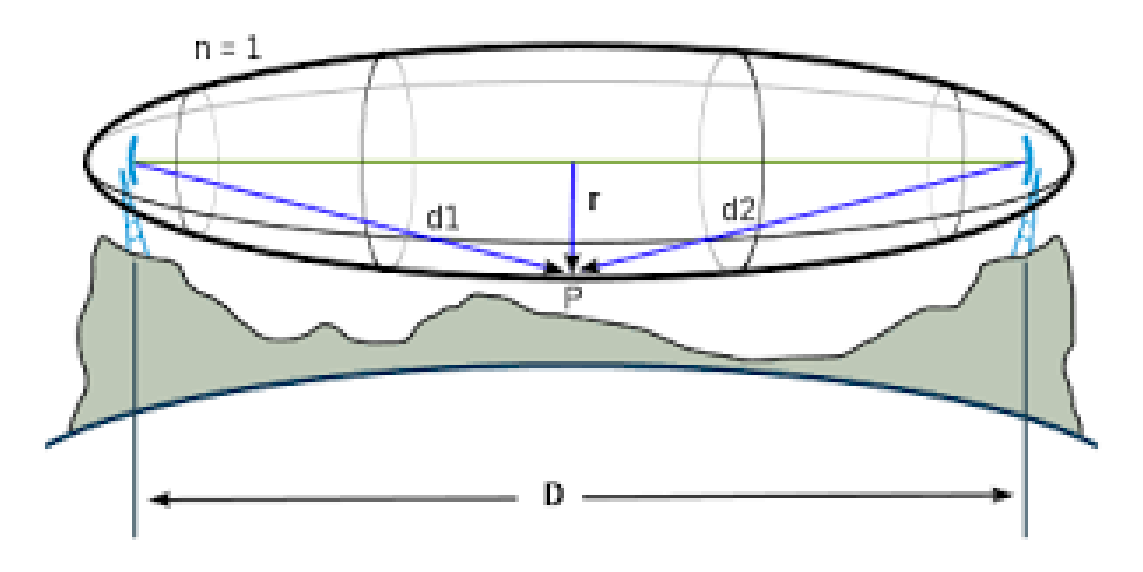

Figura 2-6. Elipsoide de Fresnel

Cuando el rayo pasa cerca de un obstáculo o es interceptado por éste, experimenta una pérdida debida a la difracción. La obstrucción máxima permisible para considerar que no hay obstrucción es el 40% de la primera zona de Fresnel. La obstrucción máxima recomendada es el 20%. Para establecer las zonas de Fresnel, primero debemos determinar la línea de vista de [RF,](https://es.wikipedia.org/wiki/Radiofrecuencia) que de forma simple, es la línea recta que une los focos de las antenas transmisora y receptora.

La fórmula genérica de cálculo de las zonas de Fresnel es:

$$
r_n = \sqrt{\frac{d_1 d_2 n \lambda}{d_1 + d_2}}
$$

Donde:

- $r_n$  = radio de la enésima zona de Fresnel (n=1,2,3...).
- $d_1$  = distancia desde el transmisor al centro del elipsoide en metros.
- $d_2$  = distancia desde el centro del elipsoide al receptor en metros.
- $\lambda =$ [longitud de onda](https://es.wikipedia.org/wiki/Longitud_de_onda) de la señal transmitida en metros.

### **2.5 Estructura de un radioenlace**

Un radioenlace está compuesto por estaciones terminales y en algunos casos por estaciones repetidoras intermedias con equipos transceptores, antenas y sistemas de supervisión y control. También pueden incorporar estaciones nodales, con capacidad de introducir o extraer canales bajando la señal a banda base. Al trayecto entre el cliente y el primer punto de unión con la red, se le llama última milla.

Una conexión por radioenlace esta compuesta por una suma de vanos, estos se definen como la sección del enlace que une un terminal y un repetidor, o la sección formada por dos repetidores. La idea es que exista el menor número de vanos posibles para disminuir el número de equipos que forman el radioenlace, por tanto, siempre se busca que el vano abarque la mayor distancia posible. Los repetidores, de los que hemos hablado antes, se pueden clasificar en dos grandes grupos, activos, que reciben la señal portadora, la bajan a frecuencia intermedia para amplificarla y la reenvían, los cuales son transceptores, o pasivos, que actúan como espejos reflejando la señal y se los puede dividir en pasivos convencionales, formados por una pantalla reflectora y los pasivos back-back, que están constituidos por dos antenas espalda a espalda y se suelen utilizar en casos con obstáculos aislados y de corta distancia.

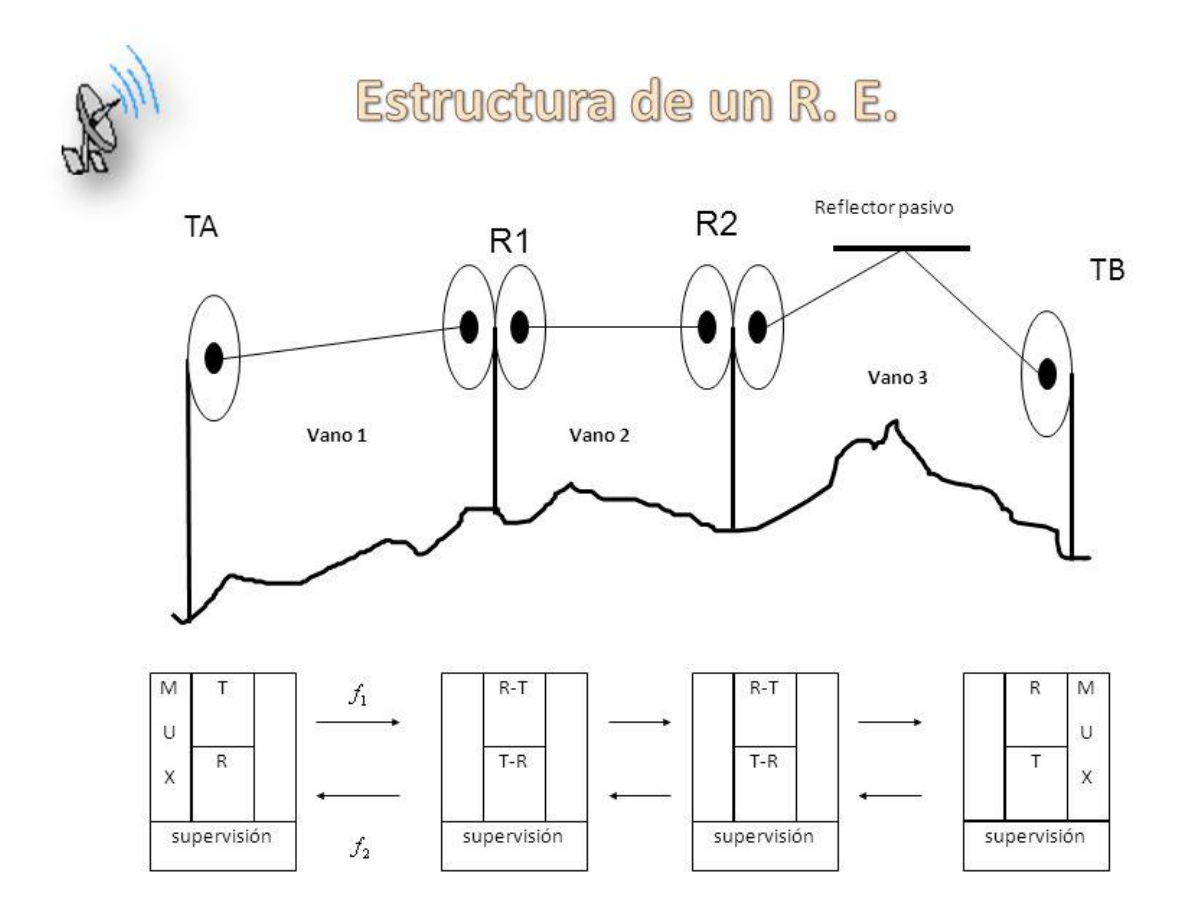

Figura 2-7. Estructura de un radioenlace

La estructura de los radioenlaces es una estructura de sistemas en serie, con el problema implícito que conlleva esta confección, si un elemento falla se corta la conexión. Para garantizar una alta disponibilidad y confiabilidad, es necesario sistemas de supervisión y control que realicen automáticamente técnicas de diversidad frente a desvanecimientos, también existe redundancia de equipos, y en muchas ocasiones se generan rutas backup. Estas rutas intentan diferenciarse en su totalidad de la ruta original, teniendo el mismo origen y destino. En las rutas backup existen algunas veces puntos de la ruta denominados críticos, y son aquellos que comparten algún elemento de la ruta original. Se denominan así, debido a que si el corte de la conexión en la ruta original se produce en ese punto también afectaría a la ruta backup.

Como además las estaciones funcionan en forma no atendida, para la ejecución de la supervisión y conmutación al equipo de reserva, junto con la información útil se transmiten señales auxiliares de telemando y telesupervisión.

## **2.6 Equipos principales de un Radioenlace**

#### **2.6.1 Antenas**

Las antenas comúnmente utilizadas en radioenlaces son paraboloides o reflectores de bocina. Para frecuencia mayores de 2GHz las antenas no superan los 3m de diámetro. Normalmente en nuestro proyecto se ha utilizado un diámetro de 0,9m. Se ha de tener en cuenta que a la hora de escoger una determinada antena para el vano que se esté estudiando, existirá un abanico de distintos diámetros para una misma frecuencia de trabajo. El diámetro de la antena será de vital importancia para los criterios de indisponibilidad del radioenlace, así como en la potencia que se entrega y recibe.

Mientras mayor sea el diámetro, mayor será la ganancia, y por lo tanto la PIRE, también genera un haz más directivo, lo que reduce las interferencias para una misma PIRE. Siempre dejando claro que a mayor PIRE mayor posibilidad de interferencia se genera.

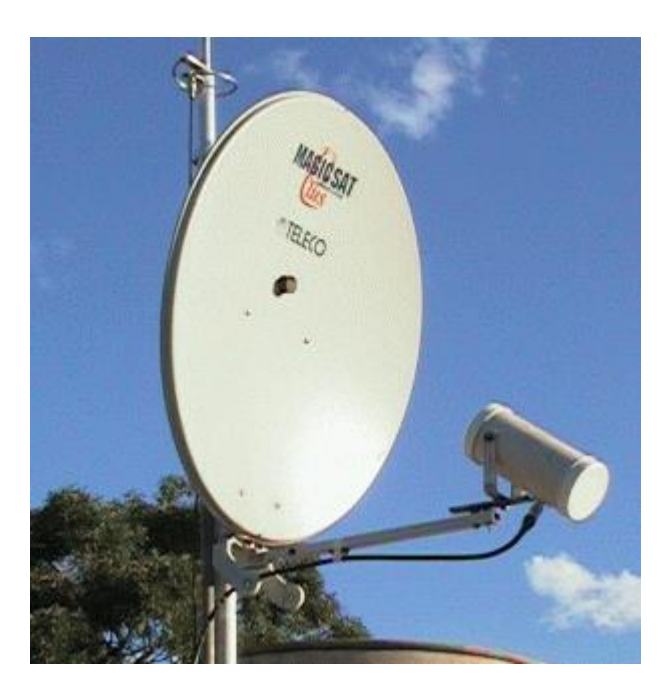

Figura 2-8. Antena parabólica

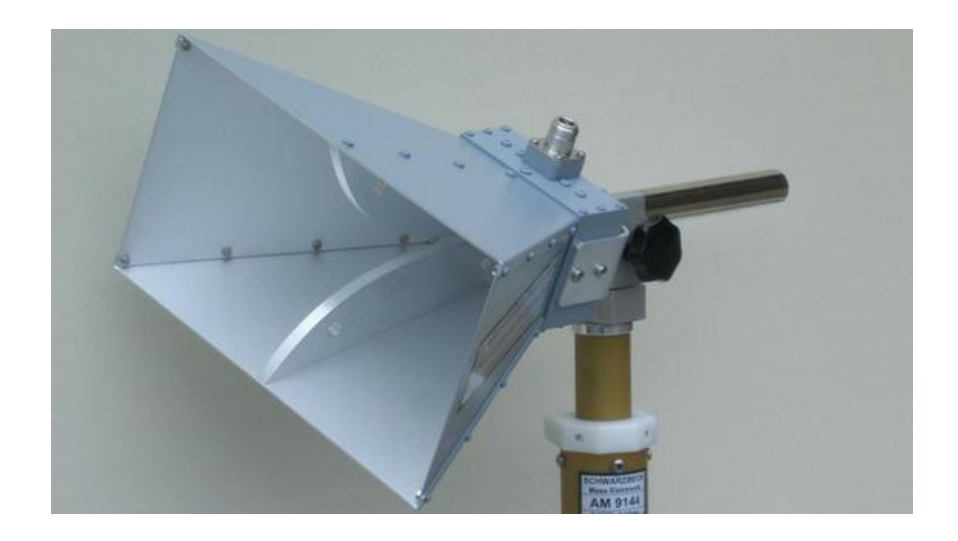

Figura 2-9. Antena de bocina

Uno de los factores que no se tienen en cuenta al realizar el diseño de un radioenlace de manera teórica es la situación del emplazamiento donde se va a colocar la antena. La sobrecarga de la torre, que el emplazamiento sea compartido con otra empresa de telecomunicaciones o la falta de licencia para un determinado número o tipo de antena son posibles situaciones que pueden denegar el uso de un emplazamiento, aunque radioeléctricamente sea viable la creación en este punto del radioenlace.

#### **2.6.2 Elementos de reserva**

Estos elementos existen por la necesidad de ofrecer una fiabilidad al sistema. Son equipos de protección o reserva que entren en servicio en caso de fallo del enlace operativo. En general, un radioenlace que disponga de M radiocanales activos y N de reserva se designa por  $\langle M+N \rangle$  [1].

#### **2.6.3 Sistemas de supervisión**

Sistemas que tienen como finalidad tener un constante flujo de información acerca del estado de la conexión para facilitar las operaciones de mantenimiento o activar cualquier elemento de reserva en el caso en el que se produjera una caída del sistema.

Estos sistemas conforman una parte elemental de los radioenlaces encargándose de los objetivos de calidad y disponibilidad. Algunos de estos son:

- **Telemando**: Envío de información desde la central a las estaciones no atendidas en permanencia
- **Telecontrol:** La central obtiene la máxima información posible del estado del radioenlace en un momento determinado por parte de las estaciones.
- **Señales de control del sistema de conmutación**.
- **Canales de servicio**: Sistema reservado para la comunicación interna del personal de mantenimiento.

A continuación, se van a exponer algunos métodos de protección contra interrupciones por fallos en los equipos o desvanecimientos profundos.

- Conmutación de protección, utilizado para averías en los equipos. Dos tipos de configuración de instalación:
	- o 1+0 (sin protección a nivel HW)
	- $\circ$  1+1 (con protección a nivel HW):
		- Montaje duplicado
		- Instalación de splitters:
			- Simétricos: Los dos canales tienen la misma configuración
			- Asimétricos: El canal principal tiene menos perdida de potencia que el de protección.

• Diversidad, como solución para el desvanecimiento multitrayecto. Esta solución lo que hace es transmitir la información deseada por 2 caminos radioeléctricos diferentes, ya sea cambiando la ruta, la frecuencia, la polarización o cualquier otra condición con la idea de que el desvanecimiento afecte de forma diferente a cada

uno de ellos. En el receptor se recibirán 2 señales con escasa correlación mutua con la misma información que deberán procesarse para generar una única señal. Aumentando así la fiabilidad al reducir el porcentaje de tiempo de desvanecimiento y por tanto mejorando la BER.

 Para comprender mejor todos los elementos que conforman un radioenlace y su funcionalidad, es decir, el peso que tienen cada uno de estos en el diseño de los parámetros y en la calidad del radioenlace, se expondrá el cálculo de los parámetros básicos de cualquier radioenlace, y los tipos de situaciones que pueden afectar en la condición radioeléctrica de una conexión.

### **2.7 Parámetros básicos**

Independientemente de asignar los equipos específicos, se realizan los cálculos de perdida por propagación, la ecuación por perdidas básicas es la siguiente:

$$
L_b = L_{bf} + L_{di} + L_d + L_a + L_p + L_g
$$

- $L_{bf}$ : Perdidas en espacio libre
- $\bullet$   $L_{di}$ : Perdidas por difracción
- $L_d$ : Perdidas por desvanecimiento
- $L_a$ : Perdidas por ángulos
- $L_n$ : Perdidas por precipitaciones
- $L_a$ : Perdidas por gases

#### **2.7.1 Perdidas en espacio libre**

La atenuación mas elevada se atribuye a las perdidas en espacio libre, que es la que actúa sobre la onda electromagnética cuando se propaga por el vacío y es directamente proporcional a la distancia y a la frecuencia de la onda aumentando está perdida a la vez que aumentan cualquiera de estos dos factores.

$$
L_{bf} (dB) = 32.45 + 20 \log(f(MHz)) + 20 \log(d(Km))
$$

#### **2.7.2 Perdidas por difracción**

Las perdidas por difracción se producen únicamente por la superficie del suelo o por obstáculos, en los cuales hay que tener en cuenta si son redondeados o agudos. Aun así para evaluar los parámetros geométricos situados en el trayecto del radioenlace es imprescindible saber la refracción media de la atmósfera en el trayecto. Para ello, se traza el perfil del trayecto con el radio ficticio de la Tierra que convenga (Recomendación UIT-R P.834). A no ser que nos encontremos con otras especificaciones, se puede tomar un radio efectivo de la Tierra de 8 500 km.

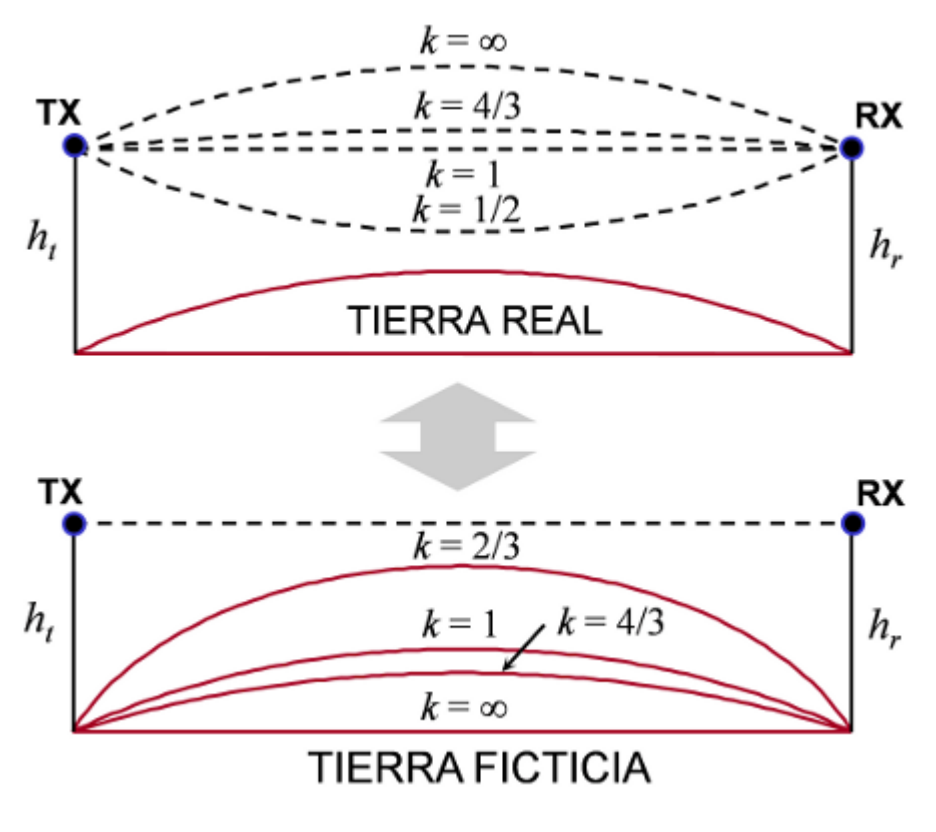

Figura 2-10. Radio curvatura

#### **2.7.3 Perdidas por desvanecimiento**

Los desvanecimientos multitrayecto son perdidas producidas por la interferencia entre el rayo directo y el rayo reflejado, ya bien sea por reflexión en la superficie terrestre o en las capas atmosférica. El desvanecimiento supone una pérdida de la potencia recibida de señal con relación a su valor nominal. A la hora de hablar de un desvanecimiento le dotamos de dos atributos, profundidad y duración, el primero se define como la diferencia máxima que llega a existir entre el nivel recibido de potencia y su valor nominal, y la duración es el tiempo que tarda en recuperar la señal su valor nominal de potencia.

Tipos de desvanecimientos:

- **Desvanecimientos planos**: Afectan a todas las componentes del espectro por igual.
- **Desvanecimientos selectivos:** Afectan de manera distinta dependiendo de la frecuencia y producen distorsión en el espectro de la señal modulada.

#### **2.7.4 Perdidas por precipitaciones**

La atenuación producida por precipitaciones afecta a la señal dependiendo de la frecuencia en la que estemos trabajando, mientras mayor sea esta, más vulnerable será. Teniendo en cuenta esto, cuando trabajamos con frecuencias por debajo de los 5GHz podemos despreciar las perdidas por precipitaciones. La atenuación especifica por precipitación se rige por una ley exponencial especificada en la Recomendación UIT-R 838 y es la siguiente:

$$
\gamma = kR^{\alpha}
$$

*R* representa la intensidad de la lluvia, *k* y *α* son los coeficientes de regresión que depende de la polarización y la frecuencia en la que nos encontremos.

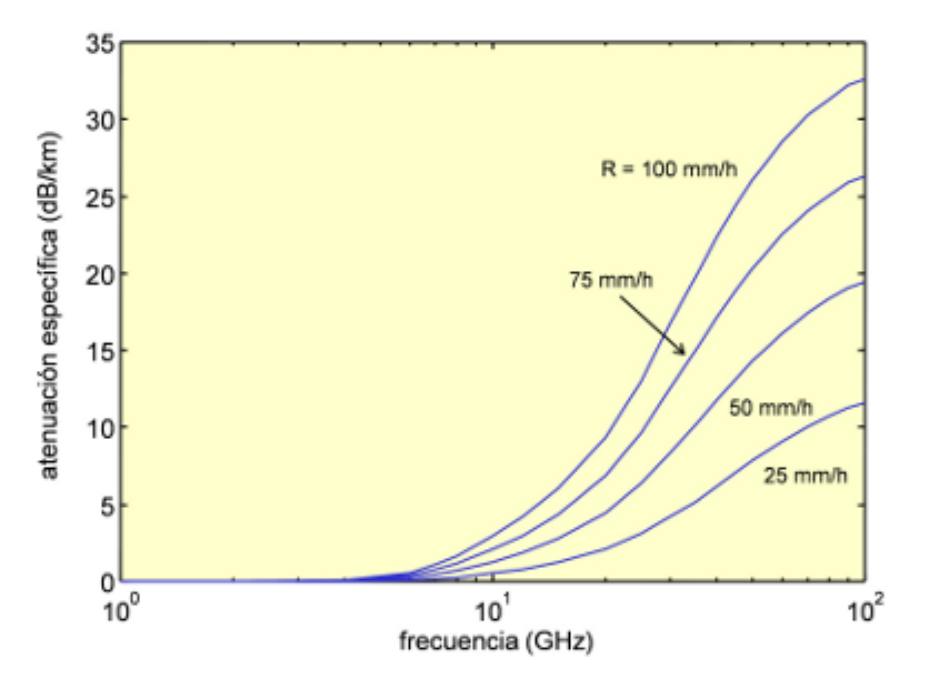

Figura 2-11. Atenuación especifica para ciertos valores de *k* y *α.*

En la figura 2-11 se puede observar una gran velocidad de crecimiento a partir de los 10GHz.

Una vez calculada la atenuación especifica se procede con los cálculos de indisponibilidad del radioenlace, evaluando la atenuación por lluvia excedida durante porcentajes pequeños de tiempo.

 $A = \gamma \cdot Left$ 

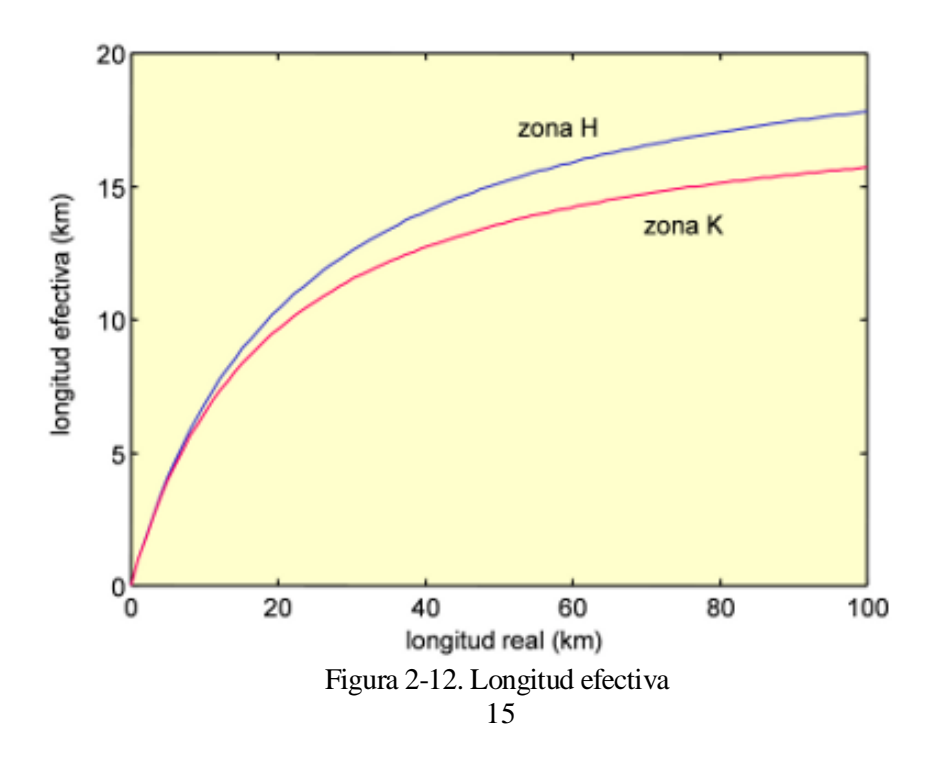

donde γ(dB/km) es la atenuación específica para la frecuencia, polarización y tasa de precipitación (superada el 0,01% del tiempo) de interés, y *Leff* es la **longitud efectiva del trayecto**.

Existen diferentes zonas hidrometeorológicas mundiales definidas. En la figura 2-12 vemos la zona H y la zona K, zonas que afectan a España.

Además de la indisponibilidad que produce en el radioenlace, la lluvia puede producir un efecto de despolarización produciendo una degradación de la discriminación por polarización cruzada (XPD), aumentando la interferencia cocanal. Por eso se reserva la polarización vertical para radioenlaces mas expuestos a estos factores meteorológicos.

#### **2.7.5 Perdidas por gases y vapores atmosfericos**

Los vapores de agua y de oxígeno no condensados causan atenuación debido a que a la frecuencia de trabajo de microondas poseen líneas de absorción. Los vapores de agua y oxigeno afectan de manera diferente dependiendo de la frecuencia, pero el efecto de la atenuación es aditiva.

Para calcular la atenuación causada por los gases y vapores atmosféricos, figura 2-13, se debe acudir a la Recomendación UIT-R P.676

$$
Aa = \gamma a \cdot d
$$

donde *γa* es la atenuación específica (dB/km) y d la distancia (km). El parámetro γa se desglosa en la suma de *γo* y *γw*, que son las atenuaciones específicas para el oxígeno y el vapor de agua, respectivamente.

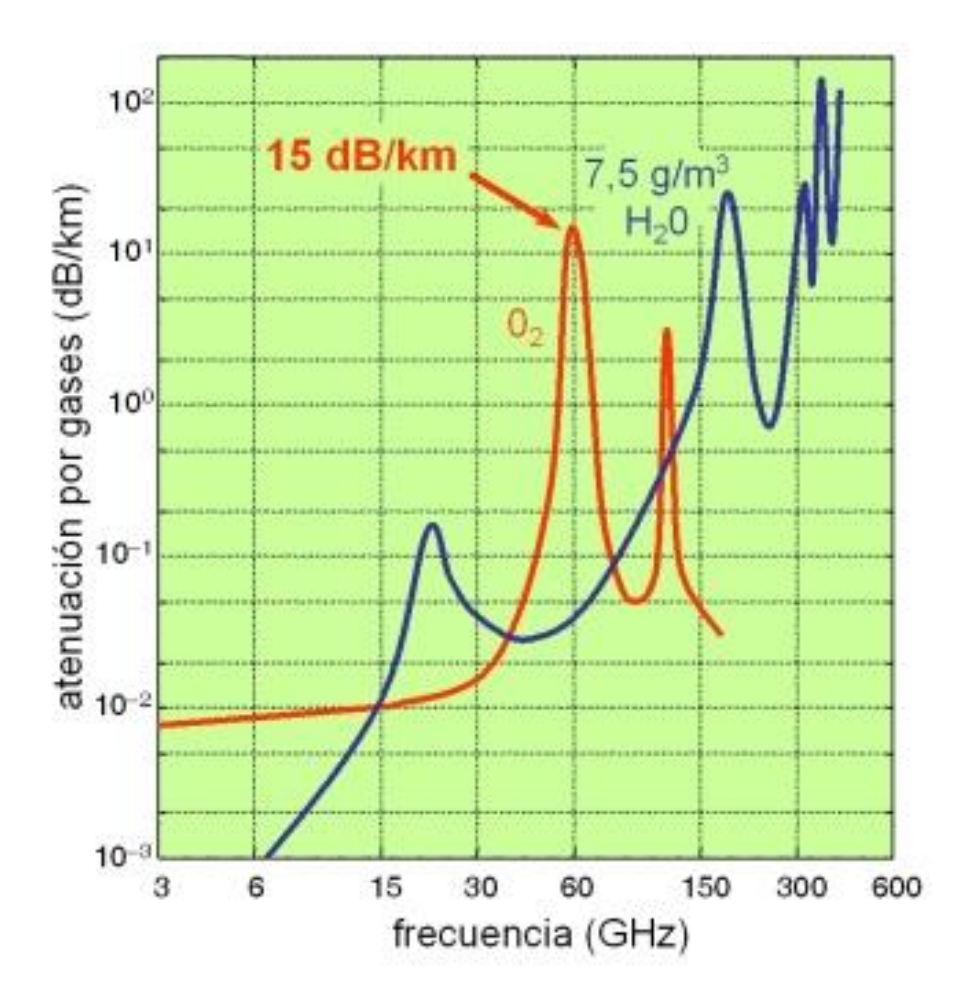

Figura 2-13. Atenuacion por gases

## **2.8 Balance de potencia**

En el balance de potencia estamos incluyendo todos los factores que influyen en el radioenlace para ver cual es la potencia adecuada o necesaria a la que debemos transmitir la señal, para que cumpla con la calidad de señal deseada.

Estos cálculos se realizan con la ecuación de Friis:

$$
PR(dBm) = PT(dBm) - LTT(dB) + GT(dB) - Lb(dB) + GR(dB) - LTR(dB)
$$

Donde:

- PR: Potencia recibida.
- PT: Potencia transmitida.
- LTT: Pérdidas en los circuitos de acoplamiento del transmisor.
- LTR: Pérdidas en los circuitos de acoplamiento del receptor.
- GT: Ganancia de la antena de transmisión.
- GR: Ganancia de la antena de recepción.
- Lb: Pérdidas básicas de propagación.

También son parámetros a tener en cuenta el umbral de sensibilidad del receptor (Pth), la relación portadora a ruido (C/N), la relación energía de bit/densidad espectral de potencia (Eb/No) o la probabilidad de error (Pe).

## **2.9 Interferencias**

Una interferencia es una señal que capta el receptor sin ser la señal de interés, dificultando la recepción de esta, debido a que el valor de potencia de la señal interferente provoca una relación señal a ruido del sistema degradada, y como consecuencia, se degrada el margen de fading, que es la diferencia en dB´s entre el nivel de potencia recibida y el nivel mínimo de potencia que asegura una determinada tasa de error BER. Las interferencias se miden con la relación portadora a interferencia (C/I) en dB, y sabiendo que las interferencias pueden provenir del mismo sistema o de otros, se clasifican 3 tipos de interferencias según:

- Generación de la señal:
	- **Intrasistema:** Interferencias creadas por el propio sistema, normalmente por acoplamientos.
	- **Intersistema:** Interferencias causadas por otros sistemas.
- Posición relativa de la señal interferente respecto de la deseada:
	- **Interferencia cocanal**: Ocurre en la misma banda de frecuencias que la señal deseada.
	- **Interferencia en canal adyacente:** Ocurre en una banda de frecuencias distinta.

• Circunstancias de propagación de las señales:

- **Trayecto común con la señal deseada:** Se desvanecen junto con la señal deseada.
- **Trayecto independente a la señal deseada:** Se desvanece de manera diferente a esta.

La elección de las antenas en los sistemas de radiocomunicación tiene un gran efecto a la hora de disminuir los efectos de las interferencias, ya que cuanto mayor sea el diámetro de esta, más selectiva será ofreciendo una mejor respuesta ante interferencia. Se debe tener en cuenta que siempre se intenta ofrecer la potencia en destino precisa para ofrecer el margen de protección necesario, ya que si damos mucha más potencia de la necesaria esta podría actuar como señal interferente para otras señales.

Además de la elección de las antenas, el estudio de las frecuencias que se utilizan resulta fundamental para mitigar el efecto de las interferencias. A la hora de diseñar un radioenlace es imprescindible asignar las bandas H o L (frecuencias altas de un canal o bajas, respectivamente) para un mismo emplazamiento.

### **2.10 Calidad y disponibilidad**

El diseño completo de un radioenlace se realiza con la consigna final de cumplir con unos parámetros de calidad y disponibilidad establecidos, todo sistema de transmisión debe cumplir estos requisitos para poder ofrecer el servicio deseado.

La calidad del radioenlace la definimos en dos niveles, disponibilidad, siempre que no exista una pérdida de calidad en un tiempo grande, y fidelidad, término utilizado para la medición de pérdidas de calidad en tiempos pequeños.

*"La calidad representa el grado en el que el radioenlace estará en condiciones de proporcionar el servicio para el que se ha diseñado."*

Esta pérdida de calidad viene dada por interrupciones en el servicio ofrecido, con origen en diferentes focos como pueden ser fallos en los equipos, condiciones adversas de propagación o interferencias, produciendo cortes, ruido, o distorsión en las señales.

A la hora de definir disponibilidad y fidelidad hablamos de tiempo grande y pequeño. La UIT marca el tiempo limite de perdida del servicio en 10 segundos, a partir de ahí hablamos de indisponibilidad del servicio, cualquier perdida menor a 10 segundos será considerada una perdida de calidad. Realizándose el estudio de cada uno de forma independiente.

 Los objetivos se fijan en un porcentaje del tiempo y se suelen distribuir proporcionalmente a la distancia.

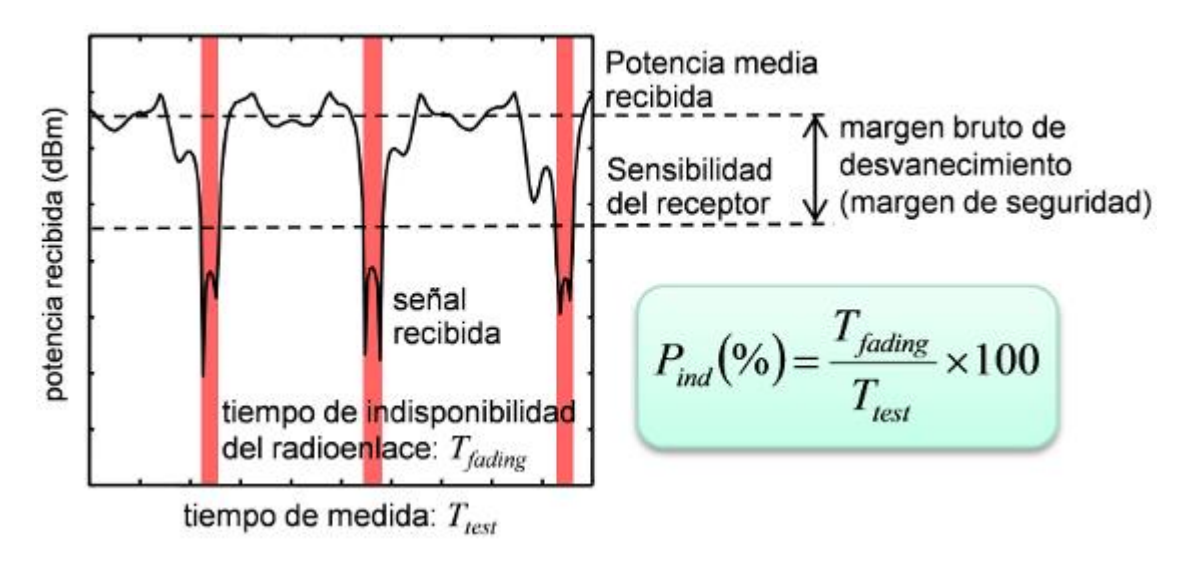

Figura 2-14. Calidad

#### **2.10.1 Evaluación de la indisponibilidad**

A la hora de evaluar la indisponibilidad total de un trayecto, se estudian por separado la indisponibilidad de los equipos y la producida por la propagación en cada vano, siendo la total la suma de estas dos.

$$
U=U_E+Up
$$

En el estudio de la indisponibilidad producida por propagación se limita a las perdidas por lluvia para frecuencias mayores de 10GHz y aunque también se tienen en cuenta los desvanecimientos multitrayectos profundos, estos son de corta duración y afectan a la fidelidad.

El tiempo en el que la atenuación por lluvia *Ap* supera al margen *M* será el tiempo existente de indisponibilidad. El margen M está dado para un umbral  $Th_3$  que cumpla una BER (probabilidad de error de bit) determinada.

El porcentaje *p* de tiempo lo despejamos de la siguiente formula:

$$
M = A_p = A_{0.01} \cdot 0.12 \cdot p^{-(0.546 + 0.043 \cdot logp)}
$$

Donde sabemos que M viene de:

$$
M = PIRE - Lb + Gr - Ltr - Th_3
$$

El porcentaje *p* será la indisponibilidad del radioenlace:

$$
Up = p
$$

La indisponibilidad debida a la lluvia se considera despreciable para frecuencias inferiores a 10 GHz, en ese caso la indisponibilidad total puede aproximarse por la indisponibilidad debida a equipos. Para frecuencias superiores a 20 GHz la lluvia limitará la distancia máxima de propagación. Al conocer el porcentaje p máximo proveniente de la siguiente restricción:

$$
U_{max} = U_E + p
$$

La indisponibilidad por equipos se calcula como el tiempo medio que un equipo esta averiado en espera de reparación:

$$
U_E(\%) = \frac{MTTR}{MTBF+MTTR} \times 100 \approx q \times 100
$$

Donde:

- *MTTR*: Tiempo de reparación
- *MTBF*: Tiempo de media entre avería

El factor *q* se aproxima según la siguiente ecuación:

$$
q = \frac{MTTR}{MTBF}
$$

Estos valores son proporcionados por el fabricante en la hoja de especificaciones de los equipos.

#### **2.10.2 Evaluación de la fidelidad**

Ahora se va a estudiar el método de evaluación de fidelidad de un radioenlace, solo se puede estudiar cuando está en condiciones de disponibilidad, que como anteriormente se comento depende de los desvanecimientos multitrayecto en los que podemos diferenciar entre desvanecimiento plano y desvanecimiento selectivo, como ocurre con la indisponibilidad cada caso se estudia de manera independiente pero son aditivos, al calcular la fidelidad total del radioenlace.

$$
P_{TT} = P_{TP} + P_{TS}
$$

Para calcular la fidelidad cuando se tienen en cuenta solo el desvanecimiento plano, se calcula la probabilidad de que el desvanecimiento sea mayor que el margen bruto  $M_3$ .

$$
P_{TP} = P_0 \cdot 10^{-M_3/10} \cdot 100\%
$$

#### Donde:

 $\cdot$   $P_0$ : Factor de aparición del desvanecimiento plano.

El estudio de la fidelidad a efectos de desvanecimientos selectivos se puede estudiar siguiendo dos métodos, el método de la signatura y el método del margen neto que es con el que se va a trabajar a la hora de realizar las viabilidades y consiste en realizar los mismos cálculos para calcular  $P_{TP}$  pero cambiando el margen bruto de desvanecimiento por el margen neto.

Este método es el utilizado porque permite calcular directamente la  $P_{TT}$  del sistema, ahorrando cálculos, y dando un resultado aproximado bastante bueno.

Estos dos parámetros de disponibilidad y fiabilidad se estudian con la finalidad de cumplir los requisitos establecidos para cada conexión, desde el radioenlace de ultima milla hasta llegar al BRAS (Broadband Remote Access Server), ofreciendo al cliente una determinada calidad. El BRAS va a ser el punto destino de cualquier conexión que nosotros realicemos, y se ubica siempre en una central. Independientemente de la empresa, la Recomendación UIT-R establece unos objetivos mínimos generales, mostrados en las tablas 2-2 y 2-3.

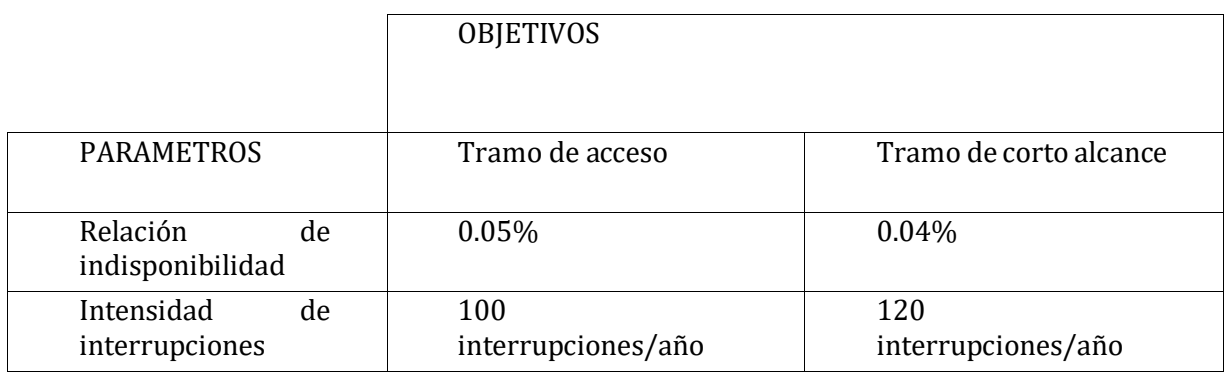

Tabla 2-2. Disponibilidad

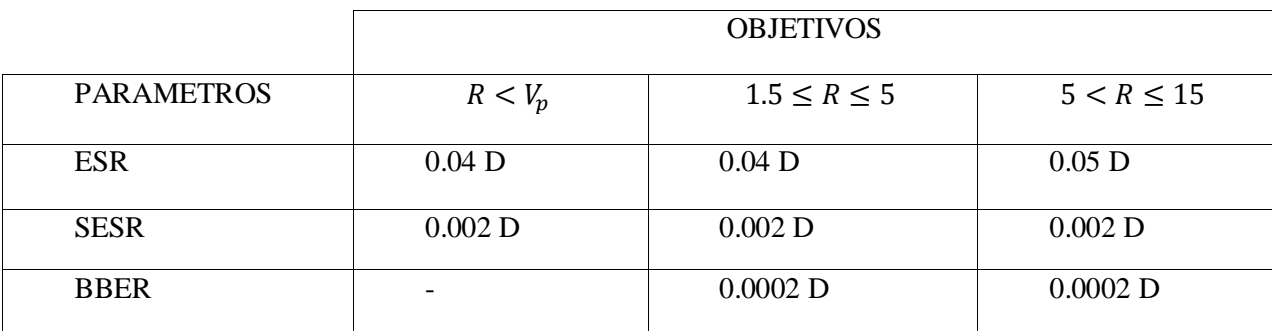

Tabla 2-3. Fiabilidad

Donde:

- ES: Bloques con error en 1 segundo.
- SES: Segundos con mas del 30% de bloques erróneos.
- EFS: Periodos de 1 segundo con bloques sin error.)
- R: Régimen binario en Mbps.
- VP: Velocidad primaria en Mbps.
- D: Constante que toma valores entre 0,075 y 0,085.

# **3 Viabilidad de un radioenlace**

a viabilidad de un radioenlace consiste en el estudio y diseño de este, incluyendo el presupuesto que costaría su realización, tanto al cliente como a la empresa. En este apartado se va a realizar paso a paso el proceso que se ha de llevar a cabo para un caso genérico, de tal manera que se van a incluir las casuísticas más habituales con las que podemos encontrarnos, centrándonos en la parte técnica, más que en la económica, sin dejar esta de lado para que sirva de manera orientativa. L

## **3.1 Diseño y objetivo**

Como en cualquier problema, lo primero que se ha de definir es el objetivo final a conseguir. Dentro de la generalidad de un radioenlace, existe bastantes tipos de servicios que se pueden dar con esta tecnología, cada servicio implica un tipo de diseño diferente y unos objetivos de calidad diferentes.

Existen 2 tipos de proyectos bien diferenciados:

- **Proyectos especiales**:
- o Caudales mayores de 1G.
- o Cuando se solicitan mas de 10 accesos independientes para el mismo proyecto.
- o Cuando el sumatorio de caudal supera los 4G para los accesos solicitados.
- **Proyecto estándar**:
- o Circuitos portadores punto a punto, los cuales son totalmente transparentes y con un caudal 100% garantizado.
- o Circuitos de datos, los mas comunes, y pueden tener conexión punto a punto, o con destino en un BRAS de fibra óptica.

Los primeros datos que nos llegan para empezar con una viabilidad es la oferta que realiza el departamento comercial a cliente, pero únicamente con los datos relevantes para realizar el diseño, y llega estructurado de la siguiente manera:

- Coordenadas del emplazamiento, es decir, del punto final donde se quiere dar servicio al cliente.
- El caudal con el que debemos proveer al cliente.
- Servicios especiales, o si necesita algún canal de voz, o incluir tecnología LTE.

## **3.2 Procedimiento para la viabilidad de un radioenlace**

El primer paso que se lleva a cabo en una viabilidad es la búsqueda de candidatos, ya que si no encontráramos ninguno sería imposible realizar ningún radioenlace. Esta conexión primera que buscamos es la de la sede cliente con cualquier punto de la red, y este tramo de radioenlace se denomina Ultima milla.

Para esta búsqueda de candidatos la primera herramienta que utilizamos Google Earth. A la herramienta se le carga un mapa con la localización de todos los emplazamientos existentes en la red, con lo cual, al meter las coordenadas de la localización del cliente, nos realizara en un perímetro de 10 km de radio una aproximación de todos los candidatos que pueden ser visibles con una altura estimada de antena de 20 m en el emplazamiento deseado.

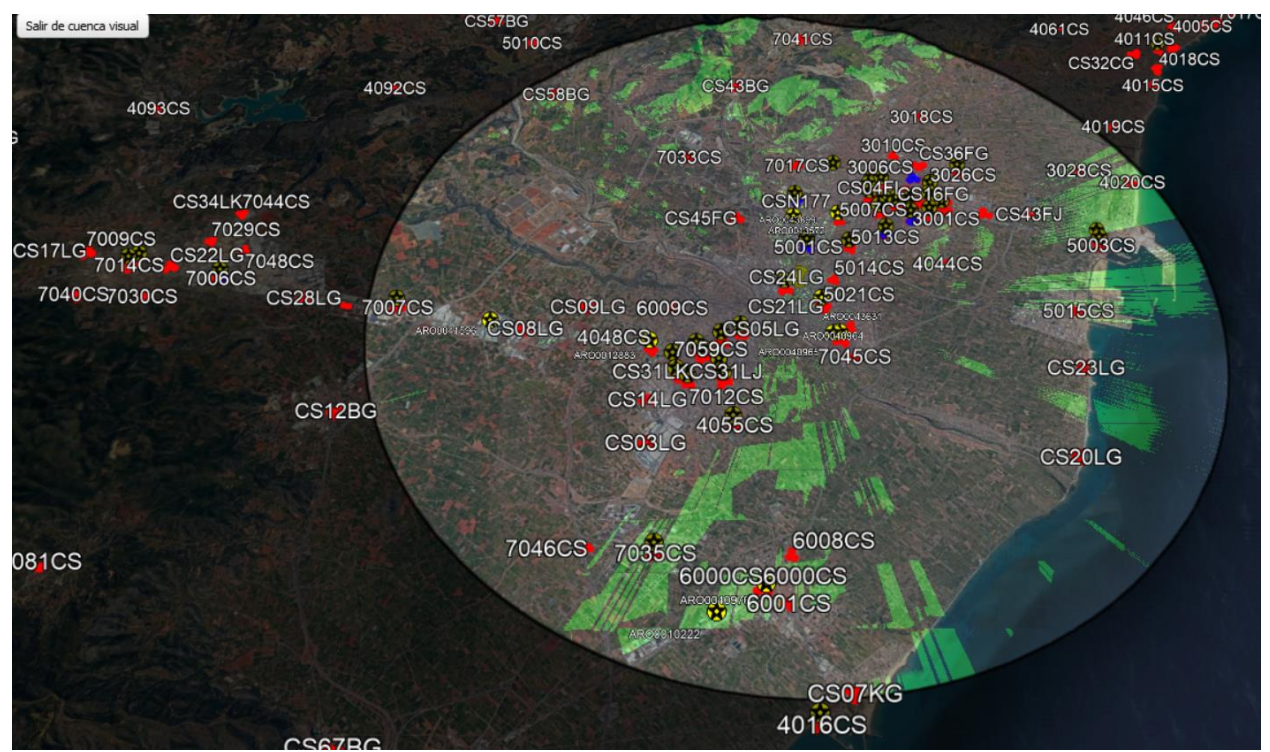

Figura 3-1. Cuenca visual

En la figura 3-1 tenemos lo que denominamos cuenca visual, y en ella podemos ver todos los emplazamientos conectados a la red de radioenlaces con los que a priori tendremos visibilidad directa. Estos son todos aquellos que aparecen sombreados en verde.

En el caso de que ninguno de ellos estuviera sombreado en verde, podríamos encontrarnos con un caso de falta de candidatos, donde se dejaría de estudiar la viabilidad. Quedando definido el proyecto como no viable.

Si en caso contrario existiera duda, para afinar un poco más se estudiaría con Google Maps la localización exacta, la altura y la orientación de las antenas en los emplazamientos.

Así como podemos apreciar en la figura 3-2, vemos que el entorno de la torre de comunicación esta despejado, si estuviera obstruido por algún edificio, cartel o cualquier otro obstáculo, se estudiaría si es posible subir la altura de la antena para evitarlo.

En caso de que nos encontremos en un proyecto en entorno urbano, es necesario afinar más la búsqueda de candidatos utilizando la opción de LOS que nos proporciona Google Earth

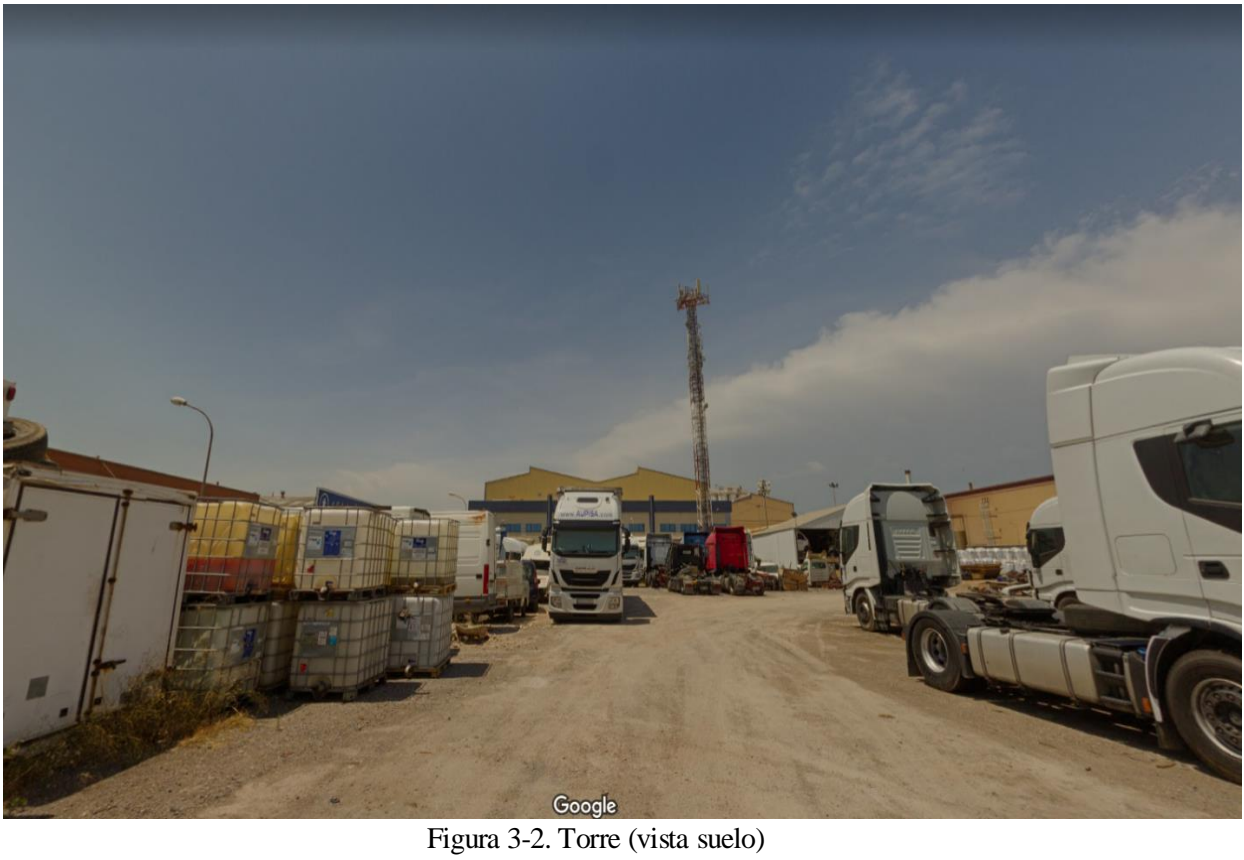

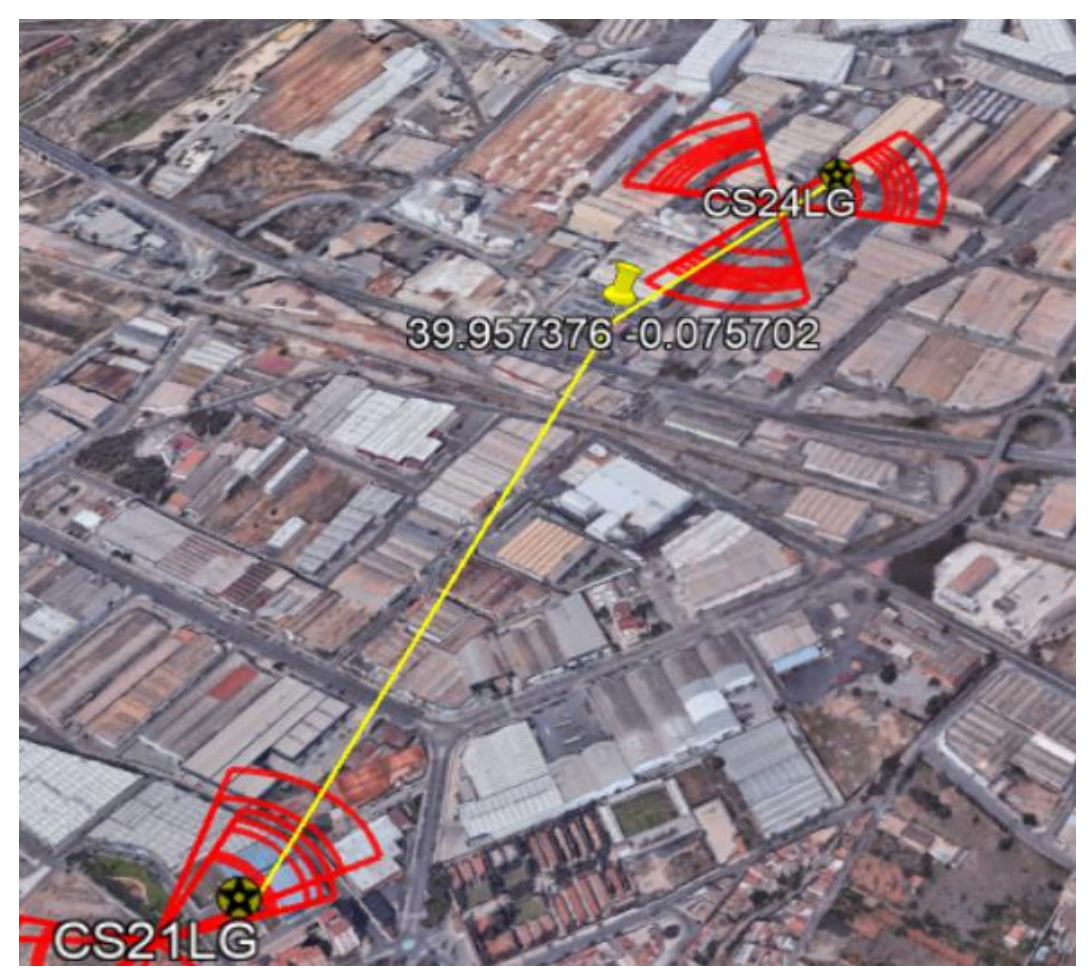

Figura 3-3. Linea de vision directa

La figura 3-3 muestra dos candidatos con los que tenemos visibilidad ya que ninguna de las líneas se encuentra en rojo, lo que significaría que existe algún obstáculo en la trayectoria desde el emplazamiento de cliente hasta cualquiera de los candidatos.

Una vez se tienen un mínimo de dos candidatos si es posible, que hayan superado estas pruebas se pasa directamente a la herramienta IQlink, en la que se tiene representación de la conexión del radioenlace *"sede cliente - candidato X",* con una gran exactitud. En esta aplicación solo se tiene en cuenta el relieve del terreno sin cargar un mapa de la edificación de la zona como si hace la herramienta de Google Earth, pero la exactitud con la que trabaja es bastante mayor. Por lo tanto, en caso de dar resultados diferentes, se tendrá como prioritario lo valorado en IQlink, siempre y cuando no se haya mandado a estudio LOS la viabilidad. Por eso actuamos en este orden, y porque en la aplicación de IQlink se estudian los candidatos uno a uno, y es necesario saber las coordenadas exactas de cada extremo de la conexión.

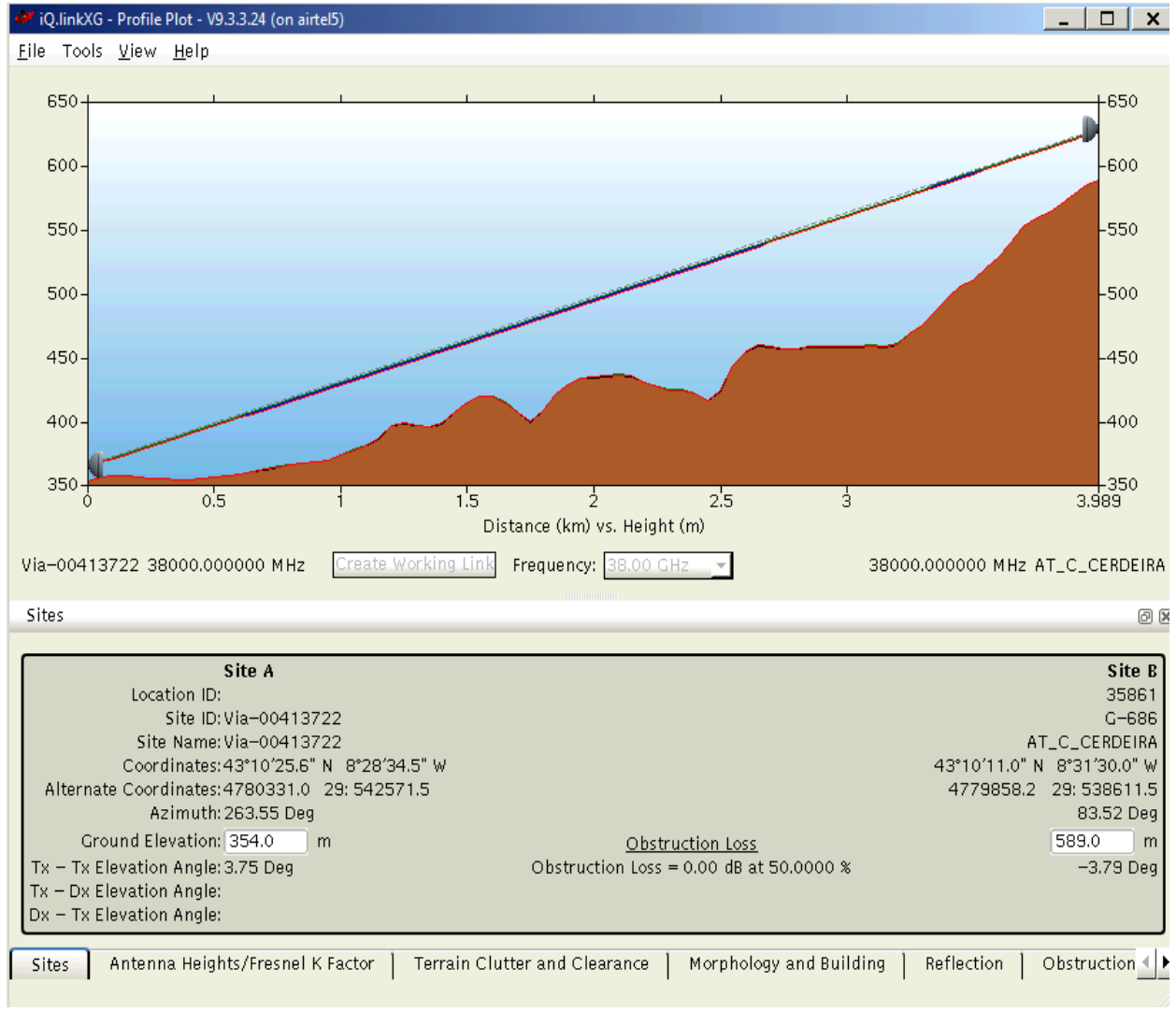

Figura 3-4. Simulacion IQlink (LOS)

## **3.3 Tipos de emplazamientos (VF-ES)**

En VF se distingue fundamentalmente entre emplazamientos tipo Última Milla y emplazamientos tipo CON (Concentradores, similar a la nomenclatura de Vodafone Global: POC (Point of Concentration)).

Emplazamientos Última Milla son aquellos co-localizados con una BTS (Base Transceiver Station)/Nodo B, y del cual no depende ningún otroemplazamiento.

Emplazamiento tipo **CON** es aquel emplazamiento que está recibiendo, al menos, una entrada de transmisión (mayoritariamente RE (radioenlace)) aglutinando éstas a través de uno o varios puntos de salida de transmisión. Existen 3 tipos:

- **CON1:** CdC (Centro de Conmutación, donde existe equipos de Core). Entendiendo por Core equipos Core voz (2G o 3G), equipos Core datos (2G o 3G).
- **CON2:** Emplazamiento con FO (Fibra Óptica) que no sea CON1. Tienen las dos "patas" de salida con FO.
- **CON3:** Emplazamientos concentradores (llegan a él al menos unradioenlace)

# **4 Herramienta IQlink**

sta compleja y útil herramienta, elemental en el estudio de la creación de radioenlaces, va a mostrarnos prácticamente todos los parámetros de calidad y fiabilidad necesarios para titular como viable cualquier proyecto de radioenlace. E

Siempre vamos a proceder a la creación y estudio de cada radioenlace según un "protocolo" de trabajo establecido que a continuación se detalla.

Lo primero es la creación de los sites, es decir, los emplazamientos que van a definir los extremos del radioenlace, dejando claro cual es el cliente y cual el punto de conexión a la red de radioenlaces, debido a que en caso de necesitar un poco de altura para que no exista una gran difracción de la señal, es más fácil subir la antena en cliente, por regla general.

Como en muchos problemas de ingeniería algunos valores se suponen a priori, y luego si es necesario se van afinando en función de los resultados. En este caso, siempre se va a suponer una altura de antena de 20 m aproximadamente sobre el terreno para los dos extremos. En la figura 4-1 se muestra la plantilla a rellenar para la configuración de los sites.

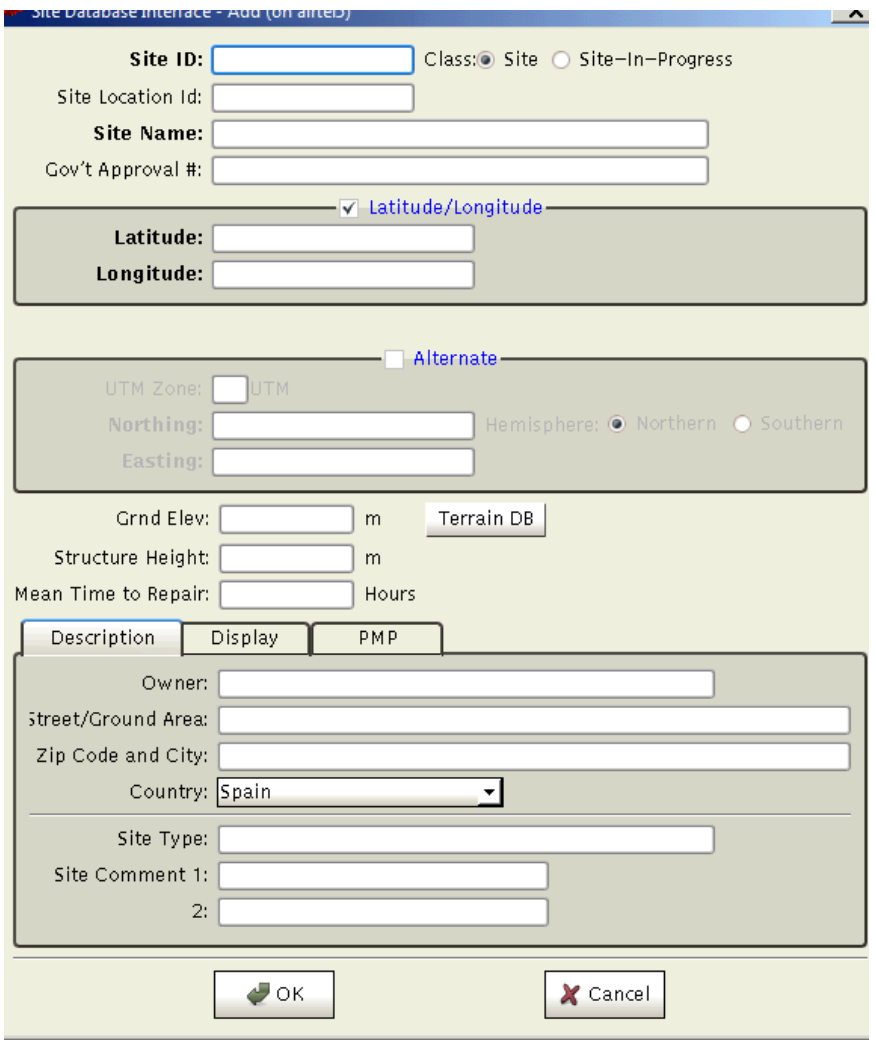

Figura 4-1. Configuración Sites

## **4.1 Equipamiento del radioenlace**

En primer lugar, se decidirá la banda de frecuencia en la que trabajará el radioenlace. Esto es debido a que será determinante a la hora de seleccionar el equipamiento a montar.

La banda de frecuencia es elegida teniendo en cuenta las siguientes especificaciones:

- Distancia.
- Capacidad del canal (Ancho de banda).

En la pestaña de Band quedará asignada la banda de frecuencia, mientras mayor sea la distancia menor será la frecuencia de trabajo.

También tendremos que designar la sub-banda (high-low) de los extremos del radioenlace, de tal manera que no exista conflicto, ya que IQlink lo detectaría.

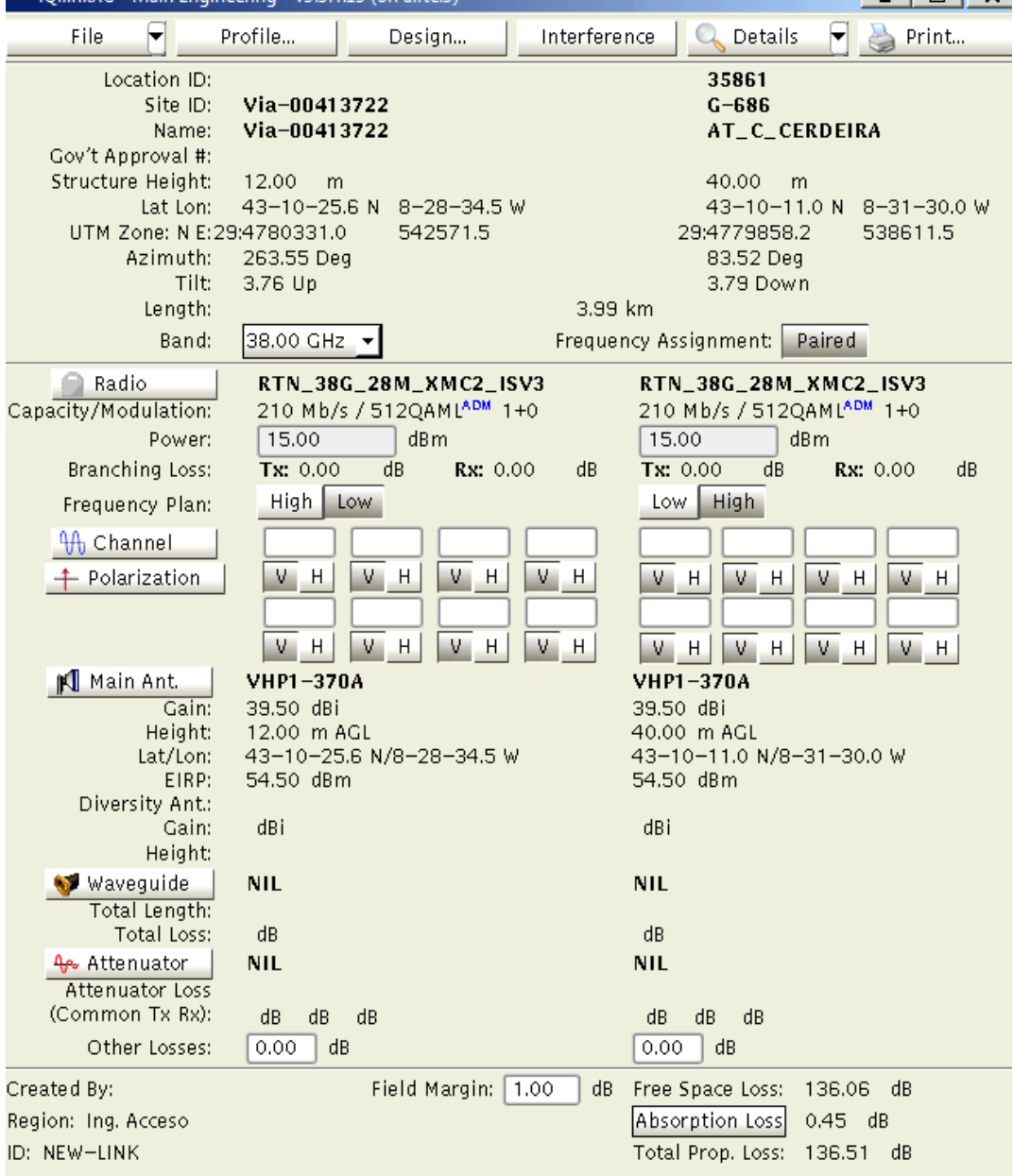

En segundo lugar, se escoge la antena y la tarjeta, es decir, equipamiento Hardware. Existe una gran variedad de modelos, en la figura 4-3 vemos las antenas disponibles, su tamaño, su ganancia y la marca.

Esta selección tendrá su fundamento en:

- Banda de frecuencia
- Capacidad del canal
- Potencia requerida (Tamaño de la antena)

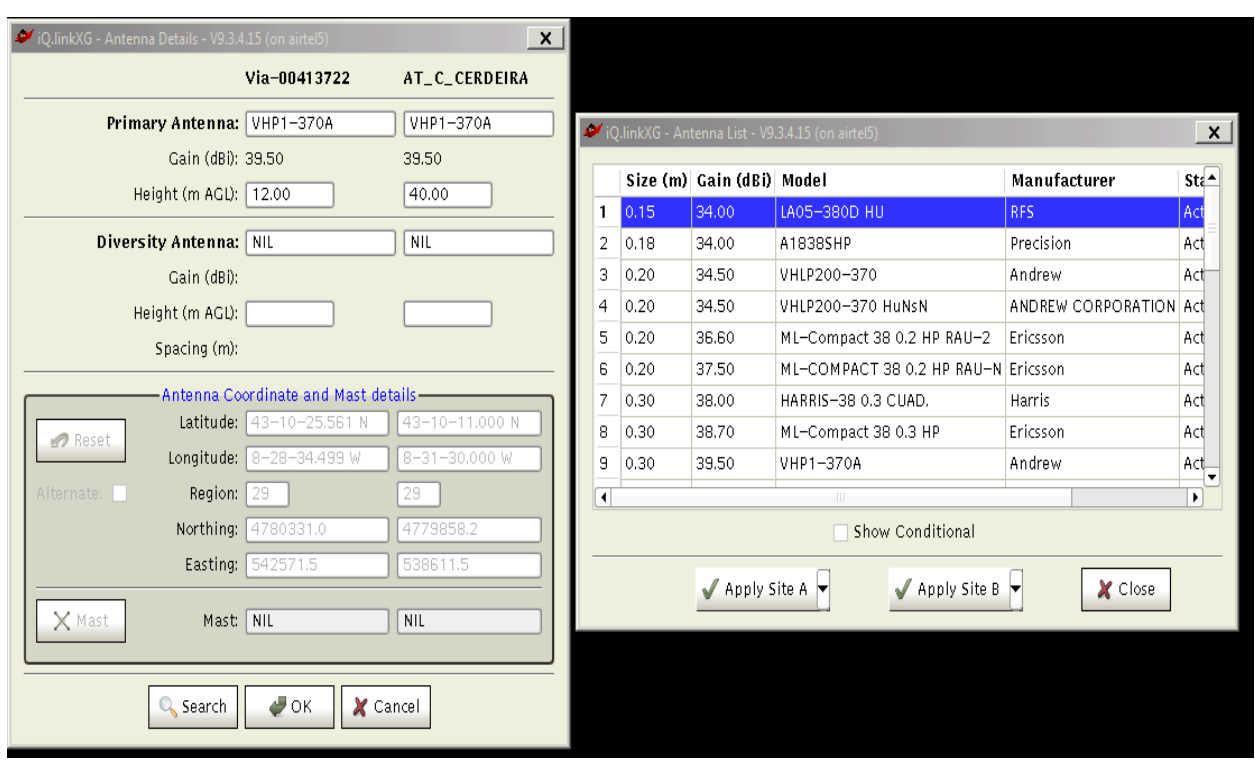

Figura 4-3. Selección antenas

Una vez seleccionados, procedemos a especificar los parámetros configurables para cada uno.

- Antena:
	- o Variable RTPC, permite atenuar la potencia de transmisión.
- Tarjeta:
	- o ADM auto, la potencia de salida es diferente según la modulación utilizada.
	- o Adaptative Modulation, distintas modulaciones con sus respectivas capacidades.

Cada tarjeta nos ofrece un abanico de modulaciones que podemos seleccionar, y por los que transitara el radioenlace utilizando la tecnología AM en función a la degradación del canal debido a las condiciones atmosféricas. Además, debemos de seleccionar el valor nominal.

El criterio para la selección del Valor Nominal es que debe ser la mínima requerida según throughtput, para no sobrecargar el canal, ya que como la elección es vía software, siempre puede modificarse sin suponer un gasto.

A modo de ejemplo, en la figura 4-4, al seleccionar las modulaciones consecutivas desde 16QAM hasta 1024QAM, seleccionaremos como valor nominal la modulación 1024QAM, siendo 16QAM el valor referencia.

La herramienta nos permite también distribuir la capacidad asociada al Valor Nominal entre el trafico de datos y el trafico E1s (voz). Aunque nosotros la asociamos toda al tráfico E1s.

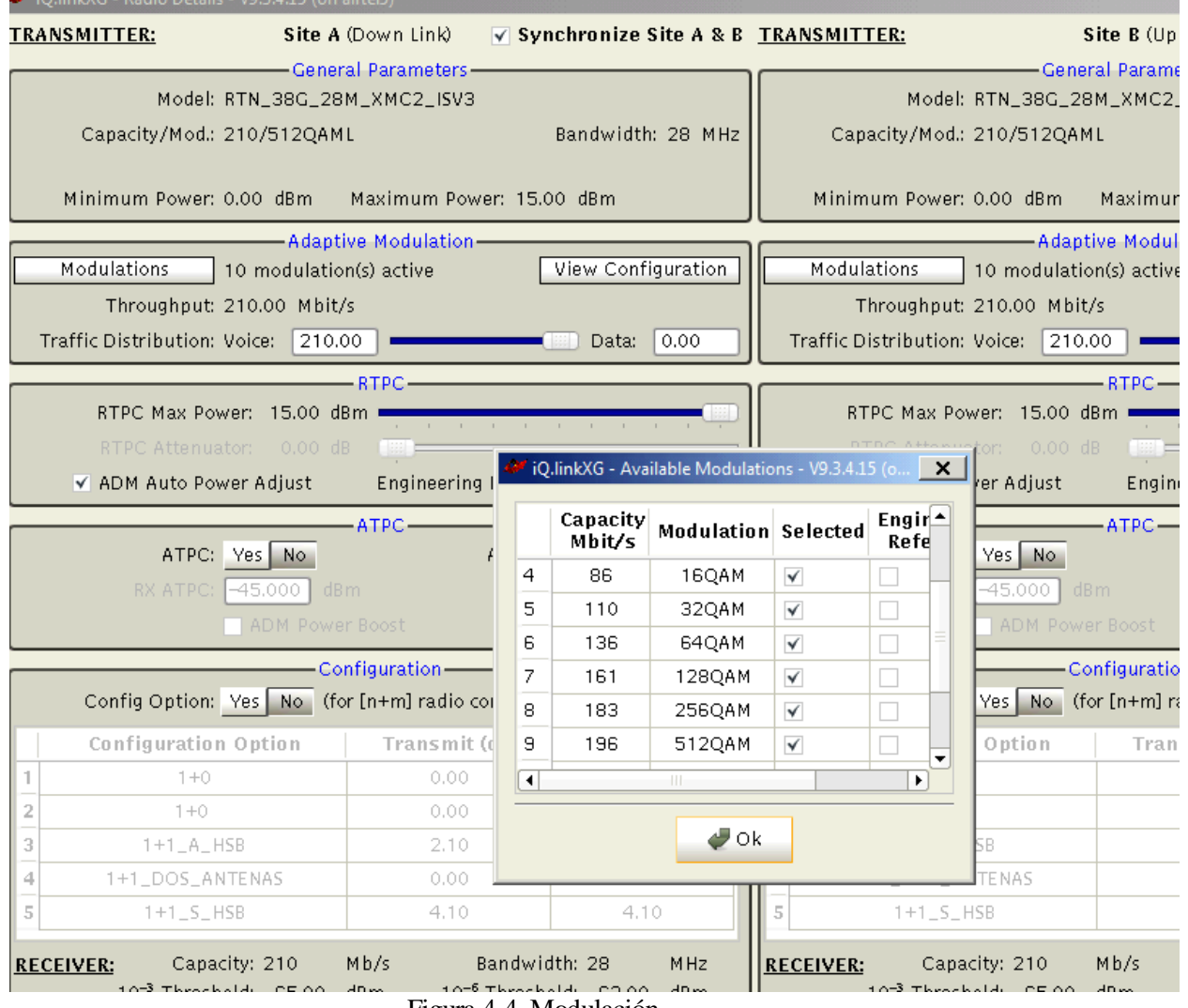

Figura 4-4. Modulación

## **4.2 Diseño del radioenlace**

Es el último paso antes de llevar a cabo la simulación del radioenlace, y se desarrolla en el menú mostrado en la figura 4-5.

Se comprobará que la potencia máxima que perciben los receptores esta en torno a los -40dBm, por especificación de la empresa. Si no es así debemos volver al apartado anterior y ajustarla antes de realizar la simulación.

Muy importante será la elección de la polarización, intentando reservar lo máximo posible la vertical.

Parámetros seleccionados por defecto:

- Umbral de recepción:  $10^6$ BER
- Efectos de propagación involucrados: lluvia y multitrayecto
- Opción "Two ways"
- Modelo de lluvia utilizado, Recomendación P.837-5
- Objetivo y método de predicción: G.826 y P.530-8 respectivamente, para PDH, SDH y Ethernet.

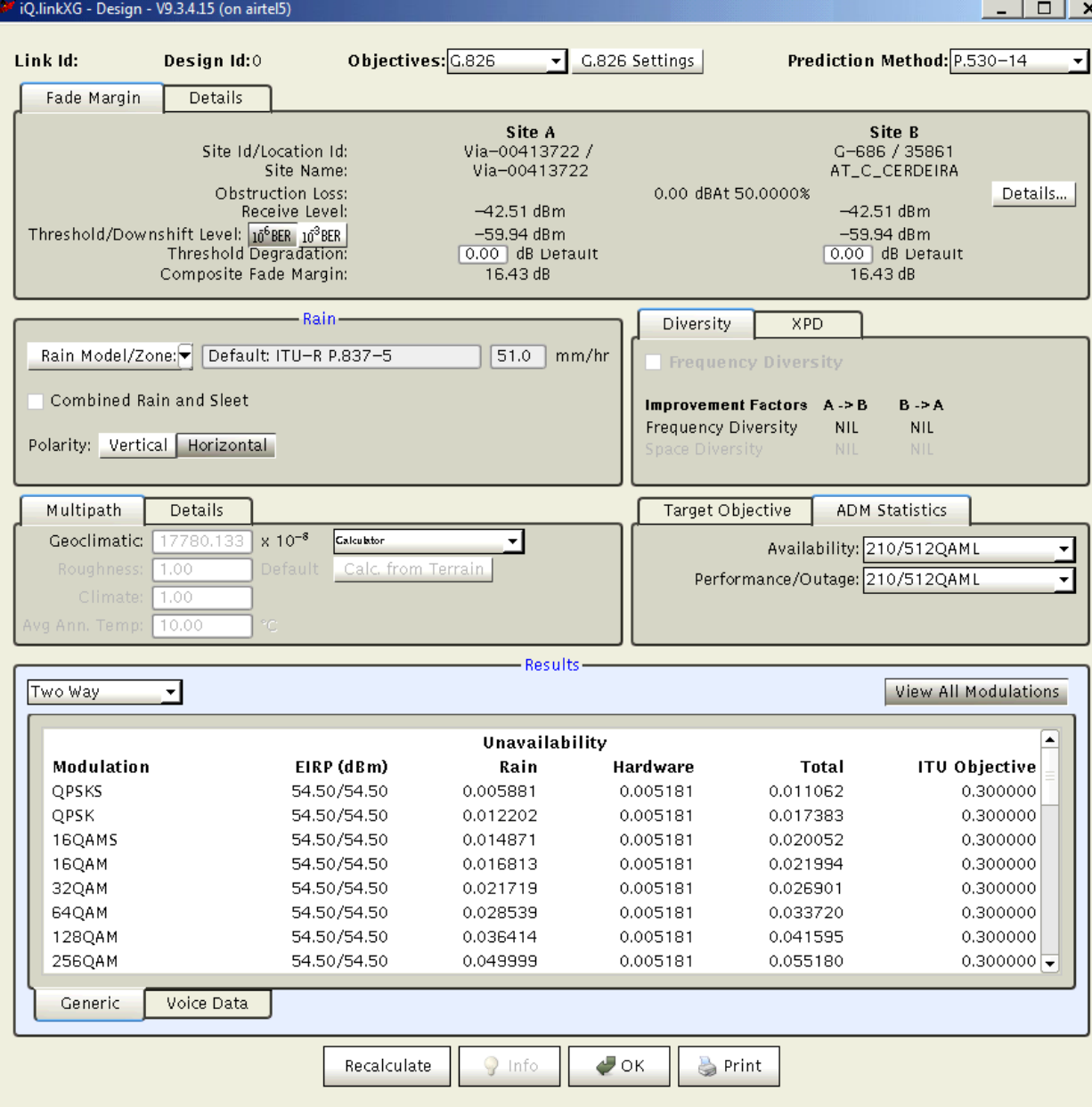

Figura 4-5. Potencia transmitida

## **4.3 Simulación del radioenlace y cálculo de interferencias**

Esta simulación nos proporciona una lista de canales disponibles, y detalla cómo afectaría a los canales adyacentes la interferencia en cada extremo de la conexión.

Se realiza la simulación con el factor K= 4/3, que representa el ángulo de incidencia (entrada) o reflexión (salida) usado para los perfiles de los trayectos interferentes. Además, se recomienda un valor de margin de 5dB, este valor indica la relación portadora/interferente.

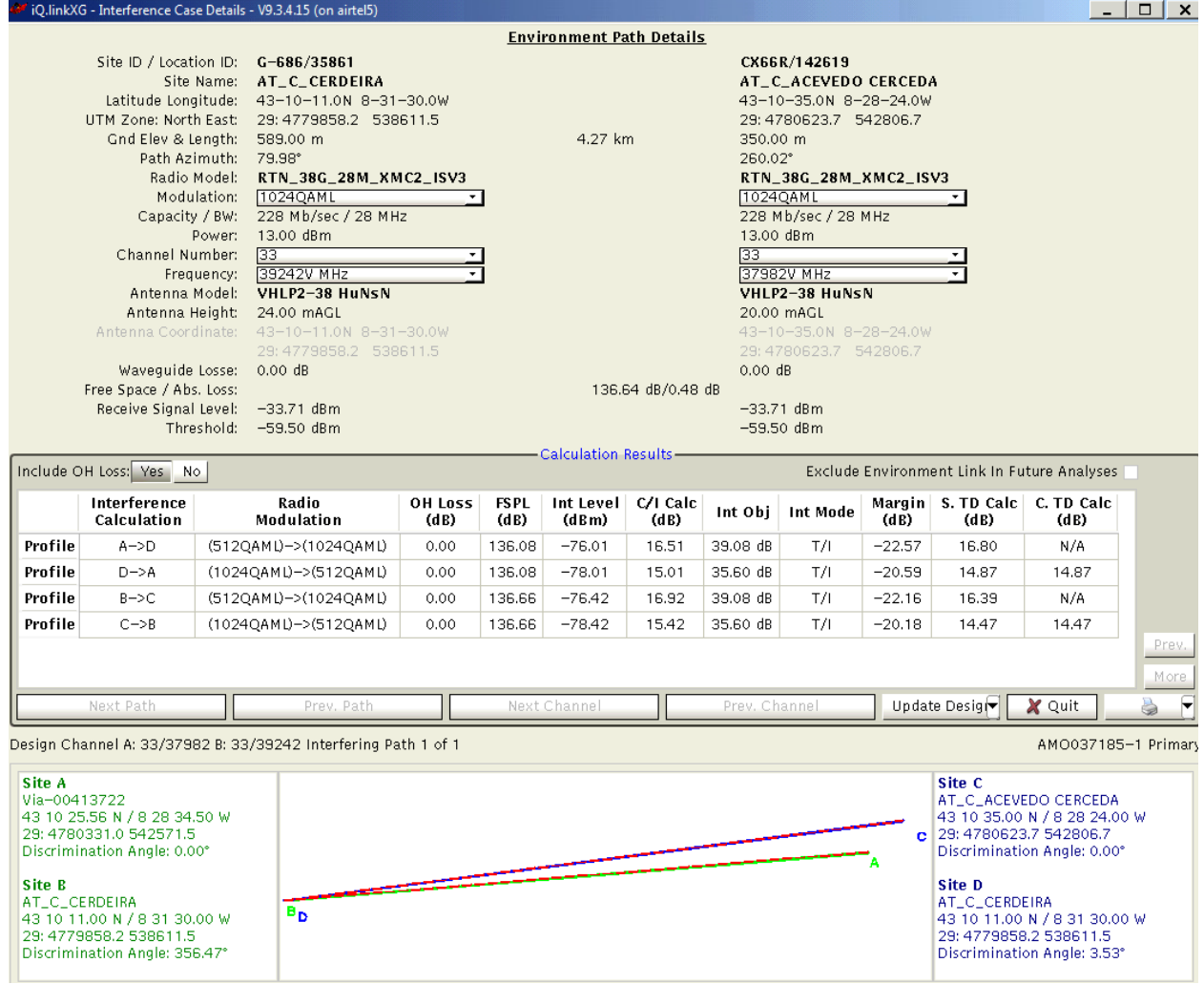

Figura 4-6. Interferencias

En la figura 4-6 vemos como dos radioenlaces se interfieren entre ellos e IQlink nos muestra el estudio de las interferencias desde cada emplazamiento como emisor y receptor, por eso vemos 4 perfiles, 2 por cada vano.

Como vemos ninguno supera el margen 5dB, en el caso de superarlo el recuadro que nos muestra la información se colorearía de color rojo. Y tendríamos que cambiar de canal, o si nos da un valor muy próximo a 5dB, se puede consultar.

# **5CASO PRÁCTICO**

l último capítulo trata de realizar una viabilidad de forma completa, apoyando la información en un caso real. Existen varios casos principales como son RE-ETHERNET nuevo, ampliación de RE o portadora RE. En este apartado se va a dar servicio a una sede cliente que no se encuentra previamente conectada a la red de radioenlaces. E

Como se ha detallado el funcionamiento de la herramienta IQlink en el capítulo anterior, nos limitaremos a nombrar en que momento del estudio de viabilidad actúa, y como repercute. Haciendo más hincapié en otras herramientas como THOPE MAP.

## **5.1 Paso 1: Búsqueda de candidatos**

La viabilidad pide una conexión de servicio Ethernet con 2Mbps, en la provincia de Palencia.

Al tratarse de un cliente aislado de la red de radioenlace, lo primero que se hace es buscar candidatos a los que poder conectarse desde el emplazamiento pertinente, creando un vano denominado última milla.

Con la herramienta Google Earth, cargando en el mapa las capas de red de RE y de repartidores de FO activos, realizamos la cuenca visual que abarca 10 km de radio.

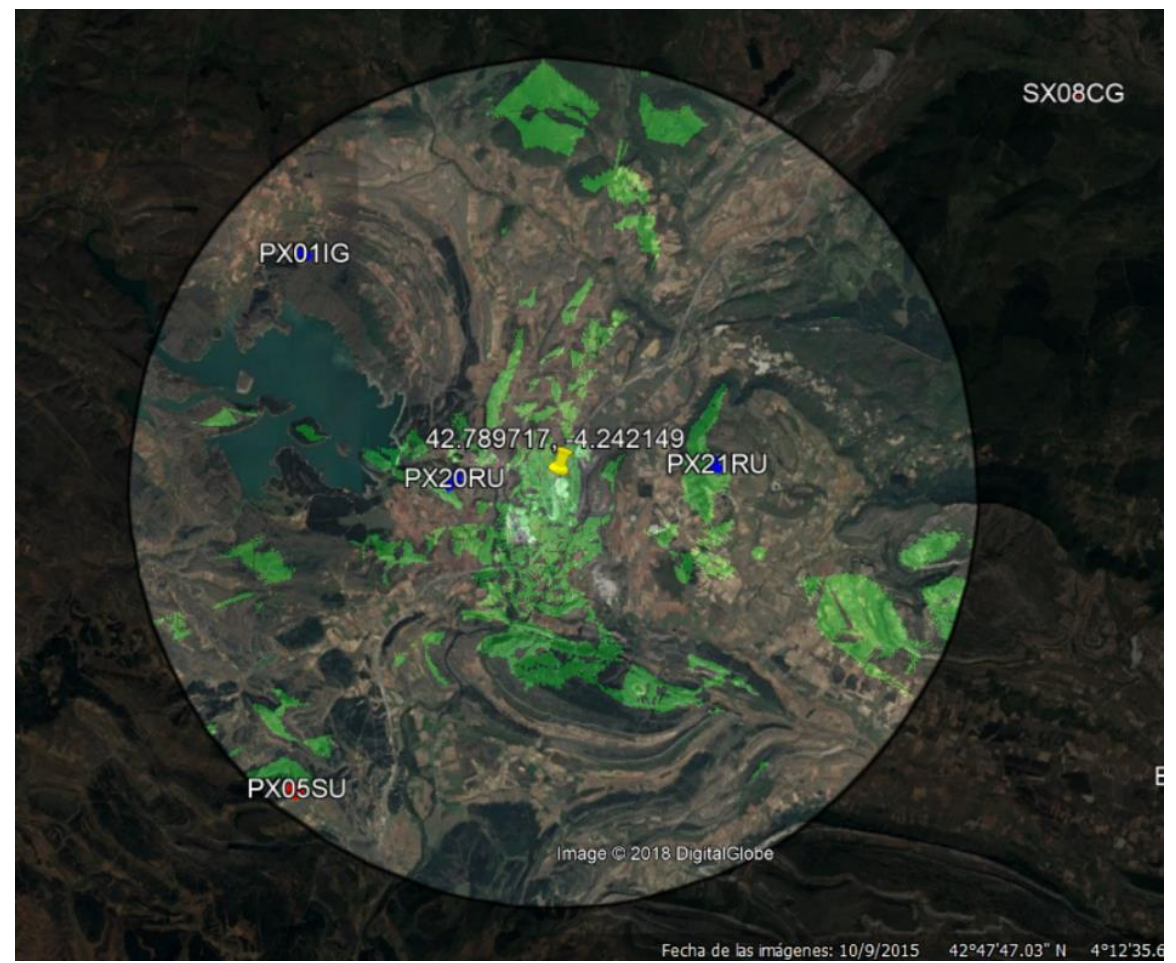

Figura 5-1. Cuenca visual candidatos

En la figura 5-1 nos encontramos con 2 candidatos posibles, PX20RU y PX21RU. Aunque existen 4 emplazamientos dentro del perímetro solo 2 están en la zona verde, que como se comento en capítulos anteriores es la zona que tiene visibilidad. Además se diferencian emplazamientos en color rojo y azul, esto es debido a que los rojos son de Ericsson y los azules Huawei.

Por regla general, se da mas peso al candidato mas cercano a un repartidor de fibra. También se puede buscar candidato fuera del radio delimitado en la imagen, pero es más complicado comprobar la visibilidad. Además, mientras mayor sea la distancia, mayor potencia será necesaria, lo que aumenta el diámetro de la antena, la cual a partir de 0,9m eleva exponencialmente su precio. En este caso como no aparece ninguno en el mapa, se dará prioridad al más cercano.

Comprobamos que ninguno se encuentra en la blacklist, lista de torres de comunicación o emplazamientos que no se pueden utilizar por diferentes motivos. La figura 5-2 muestra una algunos emplazamientos en la blacklist y los motivos por los que pueden estar incluidos en ella.

| Introduce código 80389 |                       | <b>PERMITIDO</b>                                                   |
|------------------------|-----------------------|--------------------------------------------------------------------|
|                        |                       |                                                                    |
|                        |                       |                                                                    |
|                        |                       |                                                                    |
|                        |                       |                                                                    |
| Código                 | <b>Nombre</b>         | Razón                                                              |
| $\overline{2}$         | M ATALAYAM30          | No utilizar                                                        |
| 36                     | <b>GU AZUQUECAN</b>   | Necesita un estudio de carga                                       |
| 54                     | <b>VA RUEDA</b>       | Torre pasada de cargas                                             |
| 55                     | <b>VA TORDESILLAS</b> | "Mejor no tocar"                                                   |
| 56                     | VA TORDESILLASHUB     | Emplazamiento con problemas de legalización.                       |
| 63                     | ZA BENAVENTE N        | Nodo apagado                                                       |
| 101                    | <b>SA SALAMWEST</b>   | Torre sobre cargada, habria que desinstalar parábolas              |
| 144                    | <b>VA ARGALES</b>     | emplazamiento propiedad de IBERDROLA y tendríamos que contar con e |

Figura 5-2. Blacklist

Una vez seleccionados los candidatos, utilizamos IQlink para confirmar que es posible llevar a cabo la conexión, es decir, que son visibles y existen canales para la capacidad requerida.

Tras realizar la simulación los candidatos escogidos quedan de la siguiente manera:

3.3.1 Candidato 1:

P\_Candidato1 Huawei (Empresa propietaria).

Hu/0.3/38GHz/7MHz/dist 2.39Km

3.3.2 Candidato 2:

P\_Candidato2

Huawei (Empresa propietaria).

Hu/0.6/38GHz/7MHz/dist 3.88Km

Recordamos que los nombres de las empresas, los emplazamientos y todo lo que pueda ser relevante se omite por tema de confidencialidad.

Acto seguido realizamos la prueba IQlink de interferencia, en este caso encontramos canales disponibles para la banda de frecuencia buscada. En caso de no tener disponibilidad, se puede alquilar espectros de potencia. Tales bandas y espectros pueden utilizarse como se necesite, pero existen 2 restricciones en:

- Banda de 23GHz
- Banda de 15GHz

En estas no se puede alquilar el espectro de 56MHz.

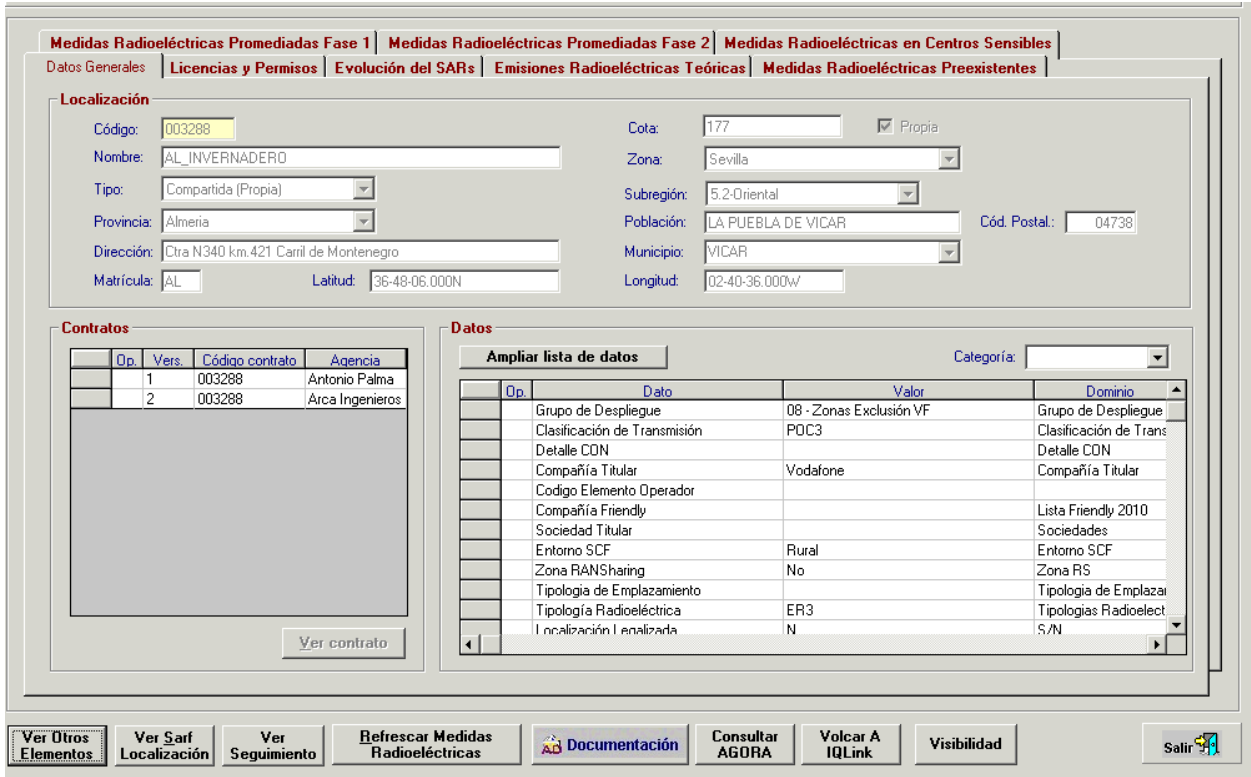

Figura 5-3. Consulta CDR

En la figura 5-3 se presenta una herramienta llamada CDR, la cual es una base de datos de todos los vanos existentes en la red. A la hora de diseñar una viabilidad, solo es de gran importancia la compañía a la que pertenece el emplazamiento y la marca del equipo de la single RAN.

Esto es debido a que, si nuestra compañía no es la propietaria se tendría que pedir permiso para poder alquilar espacio para una antena en la torre. En el caso de que esta propuesta fuera aprobada por parte de la empresa propietaria, el trámite es de 89 días naturales, motivo a tener muy en cuenta a la hora de elegir candidato, ya que de manera contraria solo serían 32 días.

## **5.2 Paso 2: Ruta de radioenlaces hasta fibra óptica**

Una vez están elegidos los candidatos que se van a proponer a cliente como opción viable en el tramo de ultima milla, se tiene que estudiar la ruta de radioenlaces hasta llegar a un repartidor de fibra óptica. Los candidatos elegidos se encuentran en constante evaluación durante todo el proceso de la viabilidad, y aunque normalmente no se suele eliminar ningún candidato en este paso, existe un motivo por el cual puede ser desestimado, y es que necesite una mayor capacidad, a la cual, la ruta posible hasta la fibra óptica no llega en algún vano.

Para buscar la ruta se utiliza la herramienta THOPE la cual nos muestra toda la red de radioenlaces de España, e incluye todos los sites existentes independientemente de la empresa ya que podrían utilizarse para crear un vano hacia la red propia.

En la figura 5-4 podemos apreciar como la zona tiene una baja concentración de vanos. Estas zonas suelen corresponder con zonas rurales y normalmente no transportan una alta capacidad de datos.

Como la viabilidad está estudiando una conexión de 2Mbps, la capacidad de los radioenlaces no supondrá un problema, a no ser que existan vanos solo de E1s, es decir, para voz. Lo que en principio seria solucionable con una ampliación en el vano, esta sigue el siguiente orden de preferencia, impuesto por la prioridad de economizar el proyecto:

- 1. Cambio de modulación
- 2. Cambio de tarjeta
- 3. Cambio de espectro de frecuencia
- 4. Cambio de banda de trabajo

Aunque cabe mencionar que no se puede dejar a un lado la estrategia comercial de la empresa, ya que una solución más económica puede no ser la mas beneficiosa, si se prevé un aumento exponencial de la demanda en la zona, o cualquier otro criterio que modifique la resolución de la viabilidad porque genera un beneficio a la larga.

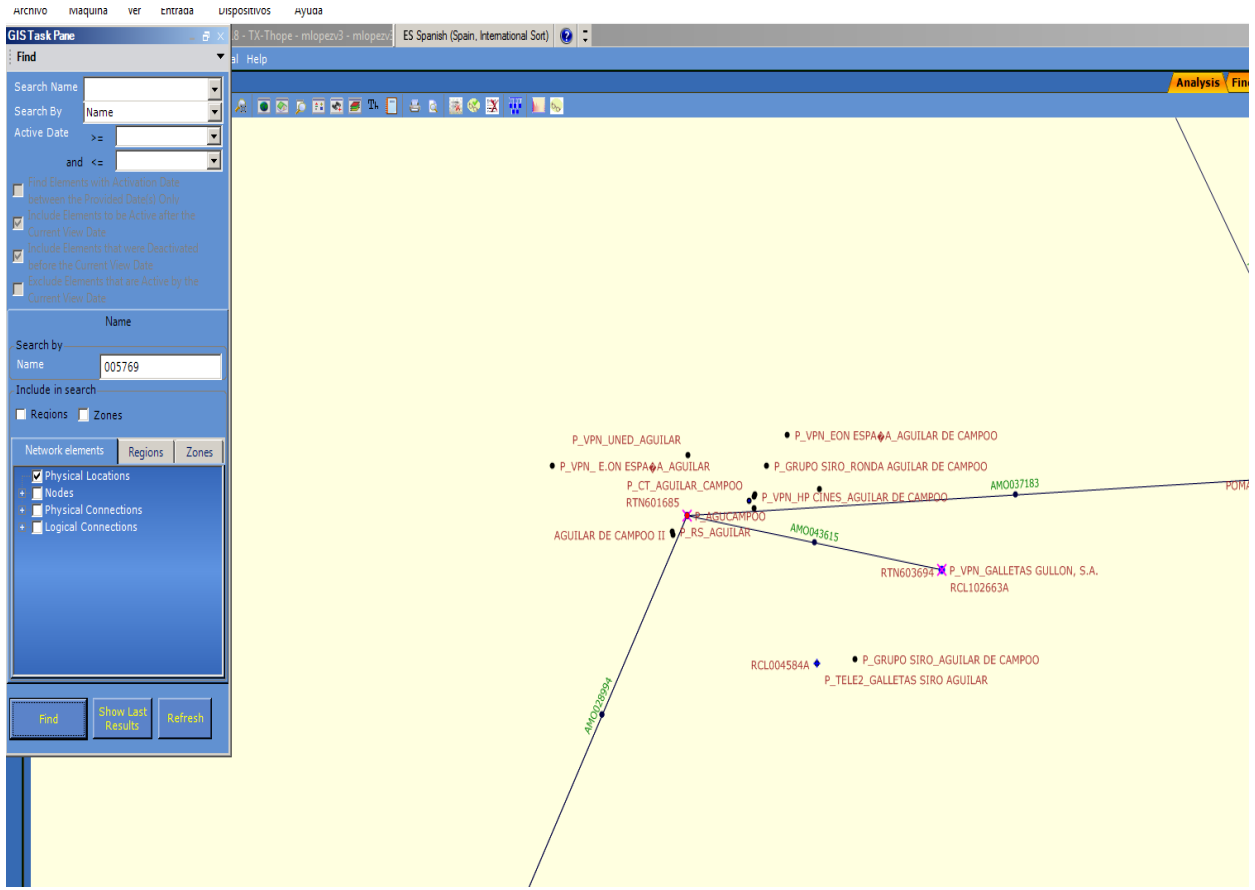

Figura 5-4. Ultima milla en Thope

En la herramienta Thope lo primero que se hace al abrir esintroducir el código del site del candidato que se va a estudiar. Una vez localizado y situado en el mapa, vemos principalmente a ojo la ruta a priori que seguirá hasta el punto con fibra mas cercano, o si la zona no esta provista de red de fibra óptica hasta el PTN mas cercano, ya que estos suelen estar conectados a la red de fibra mediante radioenlace con una gran capacidad.

Una vez que entramos en un PTN la ruta se estudia con la herramienta VISIO pero, en esta solo se ve la conexión lógica entre PTNs por lo tanto si estamos hablando de un radioenlace, puede darse que la conexión entre dos PTNs no sea directa, y pueda existir varios vanos entre los dos PTNs.

Cuando nos encontramos en esta situación con los PTNs o queremos ampliar una ruta, y lo único que sabemos es el ultimo vano, se utiliza la opción PATH MANAGER, en esta opción vemos la ruta lógica y física que sigue el servicio hasta llegar a PTN con fibra óptica.

En la figura 5-5 vemos todos las conexiones vía radioenlace hasta el PTN, esta ruta sale de uno de los candidatos que hemos escogido, nos ayuda mucho para ampliación, puesto que es necesario conocer la ruta exacta, pero también para casos generalmente rurales como este, en el que aun ampliando el radio de búsqueda, como se puede ver en la figura 5-6, no encontramos fibra óptica. La fibra óptica se vería como una línea roja y de mayor grosor.

El punto que estamos señalando en la figura 5-6 es el candidato que se esta estudiando en este caso.

| Path Manager                 |                                                                                                    |                        |             |                                    |                        |                                                                                                    |         |                                 |                                                                        |                        |                                                                     |                                                                    | $\Box$ x<br>$\sim$            |
|------------------------------|----------------------------------------------------------------------------------------------------|------------------------|-------------|------------------------------------|------------------------|----------------------------------------------------------------------------------------------------|---------|---------------------------------|------------------------------------------------------------------------|------------------------|---------------------------------------------------------------------|--------------------------------------------------------------------|-------------------------------|
| Displaying path details for: |                                                                                                    | *PRIMARY - AETH/025733 |             | Y                                  |                        |                                                                                                    |         |                                 |                                                                        |                        |                                                                     |                                                                    |                               |
| 盧<br>PTN65114<br>at 030733   | PTN65114-RTN602038-Vodafone Spain-<br>Electrical - FE - 100Mbps Ethernet(2)<br>RTN602038.Slot2.FE-5---> | RTN602038<br>at 030733 |             | AM0031418<br>RTN601680.Slot4.1---> | RTN601680<br>at 061267 | RTN601680-RTN602756-Vodafone Spain-<br>Electrical -FE - 100Mbps Ethernet<br><---RTN601680.Slot2.FE-4<br>RTN602756.Slot7.FE/GE-1---> |         | RTN602756<br>at 061267          | AM0040160<br><--- RTN602756.Slot2.Port 1<br>RTN603185.Slot3.Port 1---> | RTN603185<br>at 156774 | - Electrical - FE - 100Mbps Ethernet<br>- - RTN603185.Slot7.FE/GE-1 | RTN603185-CP15677401-Vodafone Spain<br>CP15677401.Slot1.Port 1---> | Æй<br>CP15677401<br>at 156774 |
| Virtual Path Links           |                                                                                                    |                        |             |                                    |                        |                                                                                                    |         |                                 |                                                                        |                        |                                                                     |                                                                    |                               |
| SideA Phys. Conn             | Side A Port                                                                                             | Side A KLM ch          |             | Side A Channe   SideA Logical Conn | Node ID                | <b>Node Type</b>                                                                                                    | Site ID | SideZ Logical Con   Side Z Port |                                                                        | Side Z KLM ch          | Side Z Channel                                                      | SideZ Capacity Us SideZ Phys. Con                                  |                               |
|                              | $\overline{\mathbf{v}}$                                                                                 |                        |             |                                    | <b>PTN65114</b>        | <b>OSN6902M8</b>                                                                                                    | 030733  |                                 | $\mathbf{v}$                                                           |                        | FE#1                                                                |                                                                    | PTN65114-RTN6                 |
| PTN65114-RT                  | RTN602038.Slot2                                                                                         |                        | FE#1        |                                    | RTN602038              | HUAWEI_RTN_9                                                                                                    | 030733  |                                 |                                                                        |                        | <b>Dynamic Capaci</b>                                               |                                                                    | AM0031418                     |
| AM0031418                    | RTN601680.Slot4                                                                                         |                        | Dynamic Cap |                                    | RTN601680              | HUAWEI_RTN_9                                                                                                    | 061267  |                                 | <b>RTN601680.Slot</b>                                                  |                        | FE#1                                                                |                                                                    | RTN601680-RT                  |
|                              | RTN601680-R RTN602756.Slot7                                                                             |                        | FE#1        |                                    | RTN602756              | HUAWEI_RTN_9                                                                                                    | 061267  |                                 | RTN602756.Slot                                                         |                        | <b>Dynamic Capaci</b>                                               |                                                                    | AM0040160                     |
| AM0040160                    | RTN603185.Slot3                                                                                         |                        | Dynamic Cap |                                    | RTN603185              | HUAWEI_RTN_9                                                                                                    | 156774  |                                 | RTN603185.Slot                                                         |                        | FE=1                                                                |                                                                    | RTN603185-CP1                 |
| RTN603185-C                  | CP15677401.Slot                                                                                         |                        | FE#1        |                                    | CP15677401             | GEN CPE                                                                                                    | 156774  |                                 |                                                                        |                        |                                                                     |                                                                    |                               |

Figura 5-5. Ruta física

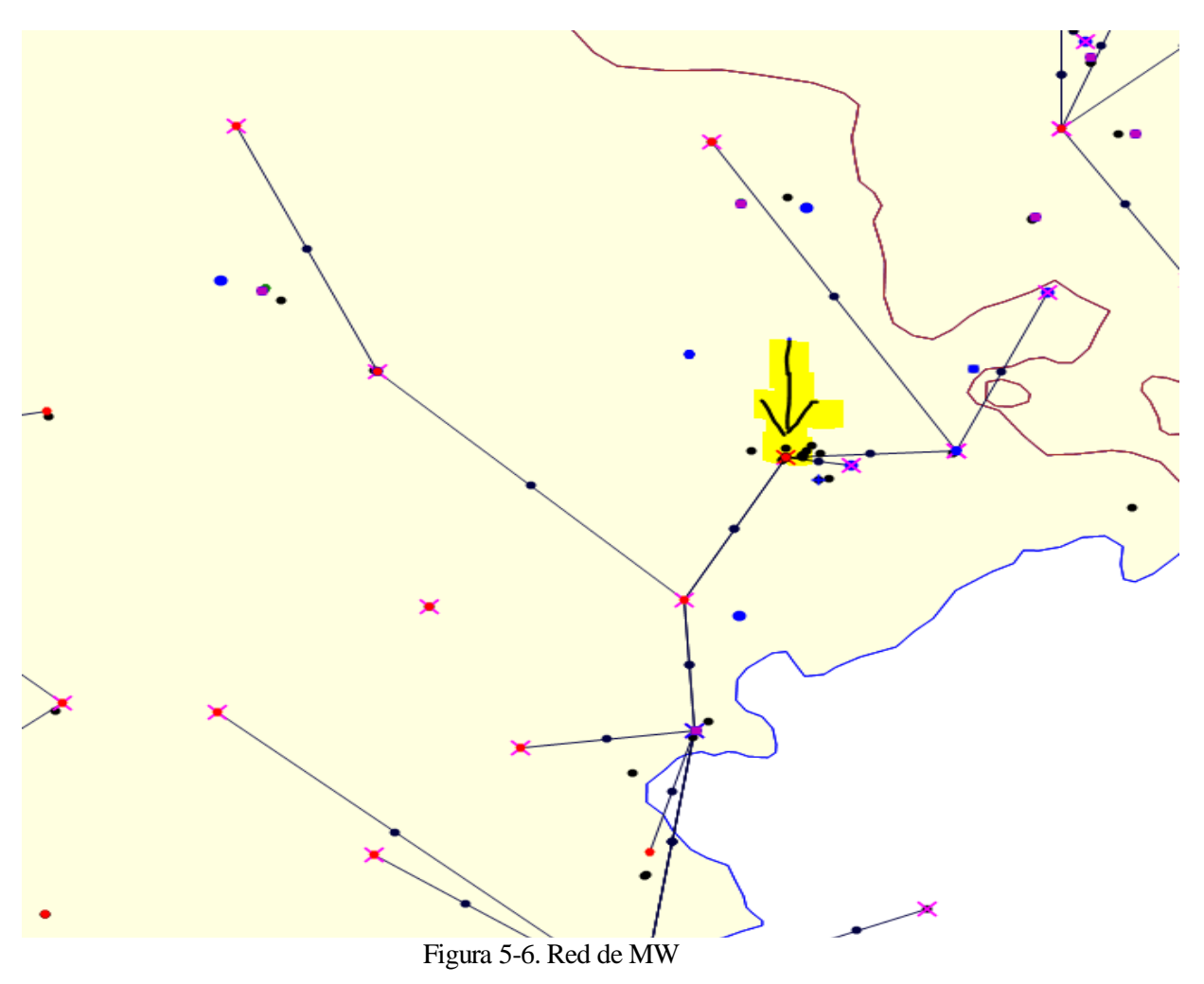

Cuando seleccionamos un vano, podemos ver las características de la conexión física, necesaria para saber que parámetros cambiar a la hora de una ampliación, el tipo de servicio que puede soportar o el extremo del vano en una torre congestionada. En las figuras 5-7 y 5-8 vemos la información que podemos ver desde la herramienta Thope para cada radioenlace.

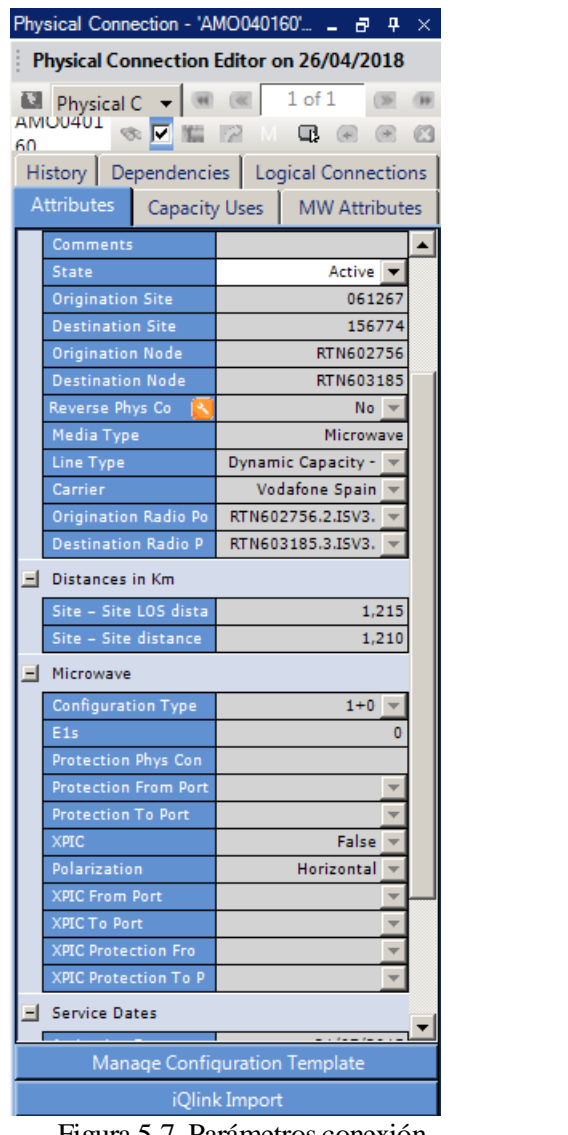

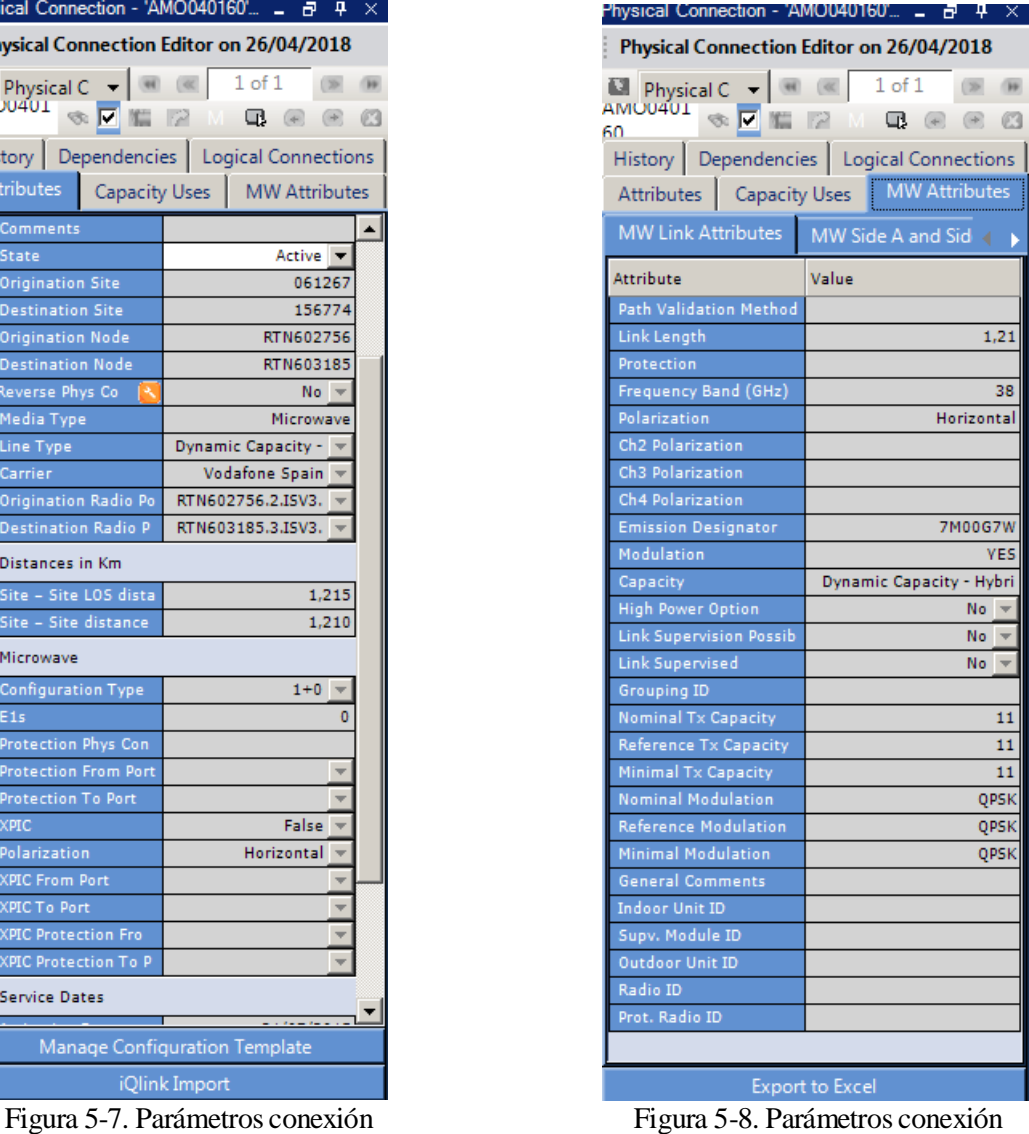

Cuando se selecciona la ruta de microondas, se comprueba la capacidad y ocupación de cada vano según un Excel (figura 5-9) que se actualiza semanalmente, y teniendo en cuenta que depende del mes existe un margen de seguridad diferente para calcular la ocupación, ya que se intenta prever la situación de la zona. Por ejemplo, en verano las zonas costeras prevén un aumento del tráfico. El Excel nos proporciona los siguientes datos:

- Extremos del vano
	- RTN (Huawei)
	- TN (Ericcson)
- Capacidad del enlace
- **Ocupación**
- Espectro y modulación

|     |               | B            | $\epsilon$   |         | D                                     | F           |                       | G         | H                       |           |             |                | K                  |               | M                        | N         |  |
|-----|---------------|--------------|--------------|---------|---------------------------------------|-------------|-----------------------|-----------|-------------------------|-----------|-------------|----------------|--------------------|---------------|--------------------------|-----------|--|
| 183 | AMO028994     | RTN601684-6  | RTN601684-4  |         | RTN601685-5                           | RTN601685-3 |                       | <b>SI</b> | 420                     |           | 420         | $\overline{0}$ | 28MHz,512QAMLight  | 17            | 6                        | <b>PX</b> |  |
|     | 184 AMO028995 | RTN601438-6  | RTN601438-4  |         | RTN601684-5                           | RTN601684-3 |                       | <b>SI</b> | 420                     |           | 420         | $\overline{0}$ | 28MHz,512QAMLight  | 17            | 6                        | <b>PX</b> |  |
|     | 185 AMO028997 | RTN400892-5  | RTN400892-3  |         | RTN400893-5                           | RTN400893-3 |                       | <b>SI</b> | 420                     |           | 384         | 18             | 28MHz,512QAMLight  | 19,9          | 6                        | LO        |  |
|     | 186 AMO028998 | RTN400893-6  | RTN400893-4  |         | RTN400894-5                           | RTN400894-3 |                       | <b>SI</b> | 456                     |           | 452         | $\overline{2}$ | 28MHz,1024QAMLight | 18,9          | 6                        | LO        |  |
|     | 187 AMO029000 | RTN601691-8  | RTN601691-10 |         | RTN600369-1                           | RTN600369-5 | <b>SI</b>             |           | 183                     |           | 173         | 5              | 28MHz, 256QAM      | 18            |                          | <b>CX</b> |  |
|     | 188 AMO029002 | RTN400894-4  | RTN400894-1  |         | RTN400895-3                           | RTN400895-5 | <b>SI</b>             |           | 183                     |           | 181         | $\mathbf{1}$   | 28MHz.256QAM       | 17            | 6                        | LO        |  |
|     | 189 AMO029003 | RTN601689-3  | RTN601689-5  |         | RTN601690-3                           | RTN601690-5 | <b>SI</b>             |           | 183                     |           | 175         | $\overline{4}$ | 28MHz.256QAM       | 17            |                          | <b>CX</b> |  |
|     | 190 AMO029005 | RTN401050-3  |              |         | RTN401049-3                           |             |                       |           | 183                     |           | 181         | $\overline{1}$ | 28MHz,256QAM       | 17            | $\mathcal{P}$            | <b>ZX</b> |  |
|     | 191 AMO029006 | RTN601057-4  |              |         | RTN601692-3                           |             |                       |           | 183                     |           | 179         | $\overline{2}$ | 28MHz,256QAM       | 17            |                          | <b>CX</b> |  |
|     | 192 AMO029007 | RTN601667-1  | RTN601667-4  |         | RTN600906-1                           | RTN600906-5 | c)                    |           | 183                     |           | 179         | ാ              | 28MHz.256QAM       | 17            |                          | <b>CX</b> |  |
|     | 193 AMO029008 | RTN600717-3  | RTN60071     |         | Buscar y reemplazar                   |             |                       |           |                         |           |             | Χ              | 28MHz.256QAM       | 18            |                          | LU        |  |
|     | 194 AMO029009 | RTN400424-9  |              |         |                                       |             |                       |           |                         |           |             |                | 14MHz.256QAM       | 18            | $\mathcal{P}$            | HU        |  |
|     | 195 AMO029011 | RTN400911-4  |              | Buscar  | Reemplazar                            |             |                       |           |                         |           |             |                | 28MHz.256QAM       | 17            | 2                        | HU        |  |
|     | 196 AMO029012 | RTN400913-3  | RTN40091     |         |                                       |             |                       |           |                         |           |             |                | 28MHz, 256QAM      | 17            | $\overline{2}$           | HU        |  |
|     | 197 AMO029013 | RTN400913-8  |              | Buscar: |                                       | AMO028994   |                       |           |                         |           |             | $\vee$         | 28MHz.256QAM       | 14            | $\overline{2}$           | HU        |  |
|     | 198 AMO029014 | RTN400918-4  |              |         |                                       |             |                       |           |                         |           |             |                | 28MHz.256QAM       | 12            | $\overline{\phantom{a}}$ | HU        |  |
|     | 199 AMO029015 | RTN400926-3  |              |         |                                       |             |                       |           |                         |           |             |                | 28MHz,256QAM       | 17            | $\mathcal{P}$            | HU        |  |
|     | 200 AMO029016 | RTN400927-3  |              |         |                                       |             |                       |           |                         |           | Opciones >> |                | 28MHz,256QAM       | 17            | $\overline{2}$           | HU        |  |
|     | 201 AMO029019 | RTN400207-12 |              |         |                                       |             |                       |           |                         |           |             |                | 28MHz.256QAM       | 15            | $\overline{2}$           | HU        |  |
|     | 202 AMO029020 | RTN400681-5  |              |         |                                       |             | <b>Buscar todos</b>   |           | <b>Buscar siguiente</b> |           | Cerrar      |                | 28MHz.256QAM       | no disponible | $\overline{2}$           | HU        |  |
|     | 203 AMO029021 | RTN400681-4  |              |         |                                       |             |                       |           |                         |           |             |                | 28MHz,256QAM       | no disponible | $\overline{2}$           | HU        |  |
|     | 204 AMO029022 | RTN400933-3  |              | Libro   |                                       |             | Hoja                  |           | Celda<br>Nombre         |           | Valor       | F              | 28MHz,256QAM       | 17            | $\mathcal{P}$            | HU        |  |
|     | 205 AMO029024 | RTN400117-9  |              |         | Capacidad MW Gestores 2018-03-26.xlsx |             | <b>Capacidad RTNs</b> |           |                         | \$A\$3183 | AMO028994   |                | 28MHz.256QAM       | 17            | $\overline{2}$           | HU        |  |
|     | 206 AMO029025 | RTN400429-11 | RTN40042     |         |                                       |             |                       |           |                         |           |             |                | 28MHz.256QAM       | 17            | $\overline{2}$           | HU        |  |
|     | 207 AMO029026 | RTN400937-4  |              |         |                                       |             |                       |           |                         |           |             |                | 28MHz.256QAM       | 15            | $\overline{2}$           | HU        |  |
|     | 208 AMO029027 | RTN400429-7  |              |         | 1 celda(s) encontradas                |             |                       |           |                         |           |             |                | 7MHz.256QAM        | 17            | $\mathcal{P}$            | HU        |  |
|     | 209 AMO029028 | RTN400429-9  |              |         | <b>KIN400940-3</b>                    |             |                       |           |                         | 43        | 43          | $\overline{U}$ | 7MHz,256QAM        | 17            | $\overline{2}$           | HU        |  |
|     | 210 AMO029030 | RTN400429-12 |              |         | RTN400943-3                           |             |                       |           | 183                     |           | 183         | $\mathbf{0}$   | 28MHz.256QAM       | 17            | 2                        | HU        |  |
|     | 211 AMO029031 | RTN400913-9  |              |         | RTN400920-3                           |             |                       |           |                         | 43        | 43          | $\mathbf{0}$   | 7MHz.256QAM        | 13            | $\overline{2}$           | HU        |  |

Figura 5-9. Valores de ocupacion

Cuando existe un vano al que le corresponde una ocupación de 0%, se tiene que ver el estado del radioenlace en la plataforma Remedy. En esta herramienta queda registrada cualquier actividad prevista, en proceso o realizada con respecto a cualquier aspecto referente al estado de un vano.

Se comprueba si este porcentaje se debe a que le vano no esta construido, simplemente esta diseñado teóricamente, si está construido, pero no tiene servicio porque esta a la espera de sincronización, o esta disponible para su uso, pero finalmente para baja de algún cliente, quedando la estructura realizada.

Pueden existir más casuísticas, pero estas son con las que nos solemos topar.

## **5.3 Paso 3: Ruta de fibra óptica hasta BRAS correspondiente**

El último paso y mas sencillo es realizar la ruta desde el primer punto con fibra óptica hasta el BRAS correspondiente según la zona y según si es ruta principal o Backup (ruta de resguardo o protección).

Para ruta Backup se diseña una ruta que intenta no tener ningún punto en común con la ruta principal por si algún punto de la red se "cae", que el servicio a cliente pueda seguir funcionando. Si algún punto de la ruta coincide, se llama "punto crítico" y se realiza un esfuerzo en ese punto a nivel de control y supervisión.

La herramienta que se utiliza para el diseño de la ruta de fibra es el VISIO, que es simplemente un mapa de la red de fibra existen 6 mapas, uno por cada zona en la que se divide el territorio español. En cada mapa se cargan dos capas, en una se ve la capacidad del enlace y en otra la ocupación en el momento.

En la figura 5-10 vemos una zona mediante la herramienta VISIO, la cual tiene la plantilla que nos permite saber que capacidad tiene cada conexión siguiendo la leyenda de la figura 5-11. Si queremos saber el nivel de ocupación podemos cambiarlo, y tendríamos que tener en cuenta la leyenda de la figura 5-12.

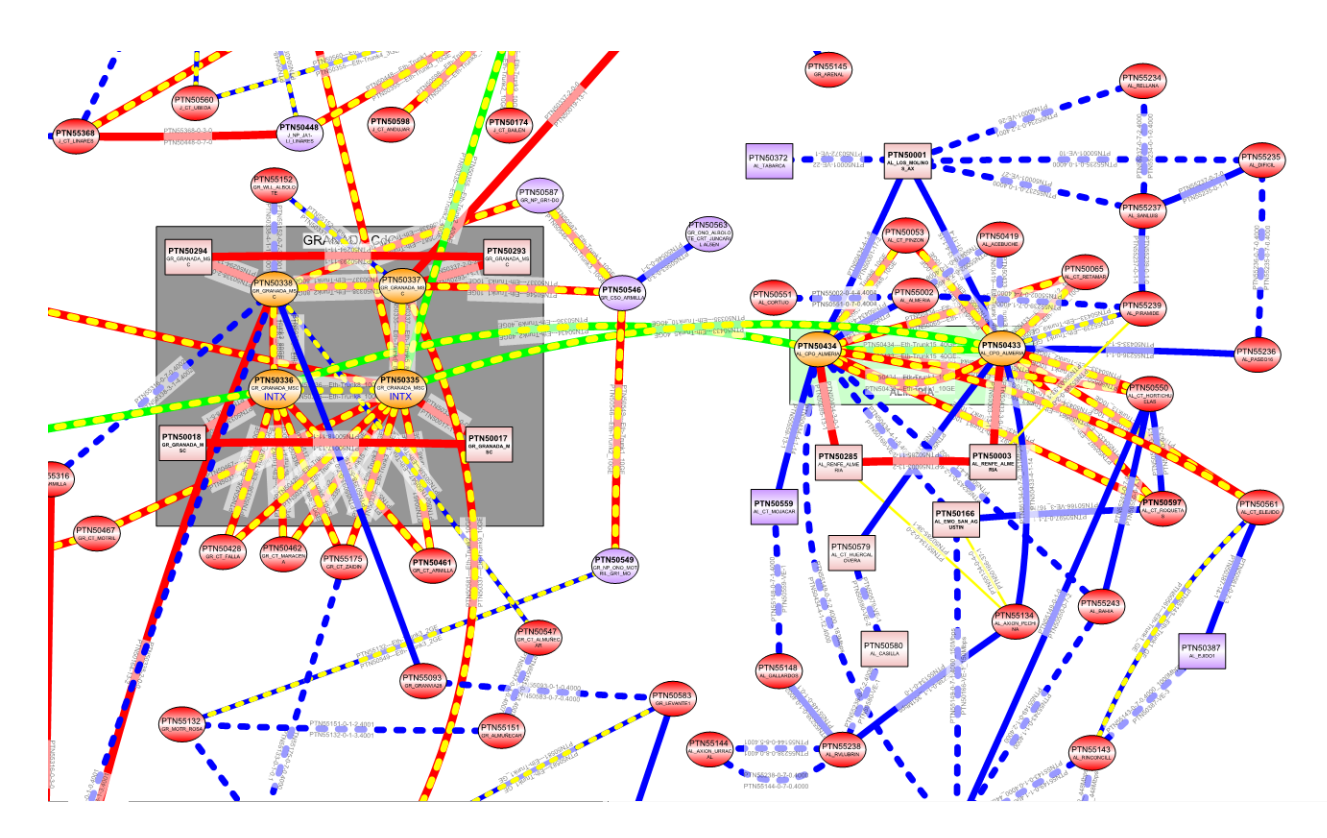

Figura 5-10. Mapa conexiones logicas

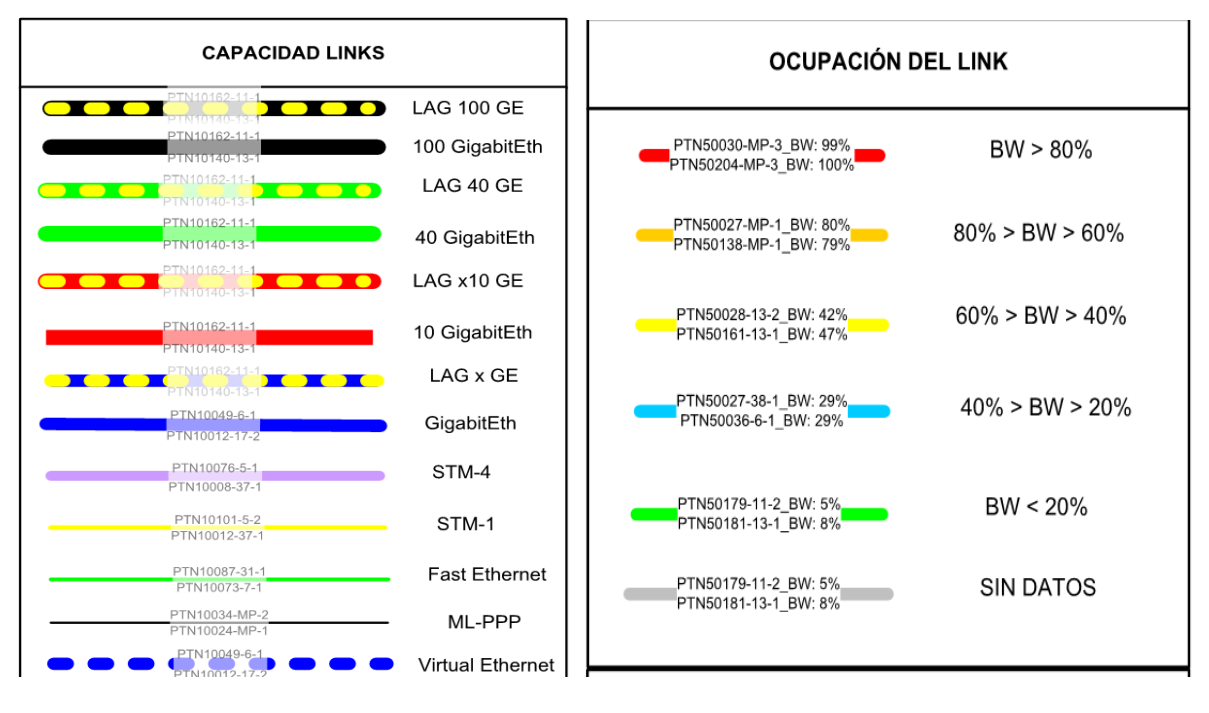

Figura 5-11. Capacidad de línea Figura 5-12. Ocupación de línea

Cuando llegamos al BRAS se finaliza la viabilidad y procedemos a documentar el resultado, que en este caso seria de la siguiente manera:

|        | Candidato 1                   | Candidato 2                |
|--------|-------------------------------|----------------------------|
| Ultima | Site_ID: 5769                 | Site_ID: 55569             |
| milla  | Site_Name: P_candidato1       | Site_Name: P_candidato2    |
|        | Huawei                        | Huawei                     |
|        | Hu/0.3/38GHz/7MHz/dist        | Hu/0.6/38GHz/7MHz/dist     |
|        | 2.39Km                        | 3.88Km                     |
| Ruta   | AMO028994 hacia               | AMO037183 hacia            |
|        | P_VILLAESCUSA. 13.66%         | P_AGUCAMPOO. 16.96%        |
|        | de 420M                       | de 217M                    |
|        | AMO028995 hacia               | AMO028994 hacia            |
|        | P_ALARREY. 16.66% de          | P_VILLAESCUSA. 13.66%      |
|        | 420M                          | de 420M                    |
|        | AMO013599 hacia               | AMO028995 hacia            |
|        | P_HERRERA. 11.33% de          | P_ALARREY. 16.66% de       |
|        | 406M                          | 420M                       |
|        | AMO013598 + AMO043622         | AMO013599 hacia            |
|        | hacia P_MARCILLA. 8% de       | P_HERRERA. 11.33% de       |
|        | 800M                          | 406M                       |
|        | AMO040584 hacia Carrion       | AMO013598 + AMO043622      |
|        | Nuevo. 47.40% de 420M. No     | hacia P_MARCILLA. 8% de    |
|        | cumple criterios              | 800M (17.44-406/448)       |
|        | LTE(AMO043619, de 450M,       | AMO040584 hacia Carrion    |
|        | en implantación:              | Nuevo. 47.40% de 420M. No  |
|        | WO0000000840166)              | cumple criterios           |
|        | PTN60545-PTN60428 13% de      | LTE(AMO043619, de 450M,    |
|        | 1G                            | en implantación:           |
|        | PTN60428-Pici Villafria 7% de | WO0000000840166)           |
|        | 10G                           | PTN60545-PTN60428 13%      |
|        | Pici Villafria-BRAS           | de 1G                      |
|        | Parqueboecillo MSC 26% de     | PTN60428-Pici Villafria 7% |
|        | 30G                           | de 10G                     |
|        |                               | Pici Villafria-BRAS        |
|        |                               | Parqueboecillo MSC 26% de  |
|        |                               | 30G                        |
|        |                               |                            |

Tabla 5-1. Resultado de la viabilidad

En el resultado de la tabla 5-1 podemos ver a nivel de ultima milla los candidatos y la configuración de los vanos, que salvo el diámetro de las antenas son iguales. Montan Huawei, la antena del candidato 1 es de 30 cm de diámetro y la del candidato 2 es de 60cm, trabajan en la banda de 38GHz y con canalización en espectro de 7 MHz.

En lo que a ruta se refiere vemos cada vano con su capacidad y su ocupación, y encontramos un vano llamado AMO040584 que al cargar con la tecnología LTE y teniendo el 47,40% no cumple los criterios, por lo que necesita ampliación. Comprobamos en Remedy el estado del vano y vemos que está en fase de implantación una ampliación hasta 450M, hacemos la prueba para ese caudal y vemos que nos es valido por tanto no tenemos que realizar ninguna modificación sobre el proceso de implantación que se está llevando a cabo.

La elaboración de un trabajo de este tipo, en el que se tratan aspectos de diseño que se llevan a cabo en la realidad, supone que se adquieran conocimientos de todo el proceso más allá de resolver un problema teórico realizando los cálculos pertinentes.

En este proyecto hemos conocido muchos problemas a tener en cuenta, como puede ser una torre de telecomunicaciones sobrecargada, que no se nos plantean de forma teórica. Hemos utilizado software y herramientas muy interesante para el diseño de radioenlaces, teniendo la herramienta IQlink un peso específico en todo el proceso de diseño. Además, hemos podido ver como la estrategia comercial condiciona la resolución de una viabilidad, es decir, no solo tiene que ser viable desde el punto de vista técnico, si no que se busca unos réditos económicos que condicionan este diseño.

Quizás se podrían unificar algunas herramientas, o mejorar la resolución cuando utilizamos Google Earth o IQlink para la comprobación de visión directa LOS.

## **GLOSARIO**

- 1. BEP: Backhaul Evolution Programme
- 2. OpCos: Operation Companies
- 3. VF-ES: Vodafone España
- 4. PDH: Plesiochronous digital hierarchy
- 5. STM: Synchronous Transport Module
- 6. TDM: Time DivisionMultiplexing
- 7. SDH: Synchronous digital hierarchy
- 8. QPSK: Quadrature Phase-Shift Keying
- 9. QAM: Quadrature Amplitude Modulation
- 10. AM: Amplitud Modulada
- 11. LTE: Long TermEvolution
- 12. CEPT: European Conference of Postal and Telecommunications Administrations
- 13. SGcom: Secretaria General de Comunicaciones
- 14. PIRE: Potencia Isotrópica Radiada Equivalente
- 15. FM: Fade Margin
- 16. BER: Bit Error Ratio
- 17. ITU-T: Telecommunication Sector of the International TelecommunicationUnion
- 18. SES: Severely Errored Seconds
- 19. MTPF: Mean Time BetweenFailures
- 20. MTTR: Mean Time To Repair
- 21. CFM: Composite Fade Margin
- 22. ITU-R: Radiocommunication Sector of the International Telecommunication Union
- 23. XPIC: Cross Polarization Interference Cancellation
- 24. LOS: Line of sight

#### **Notación**

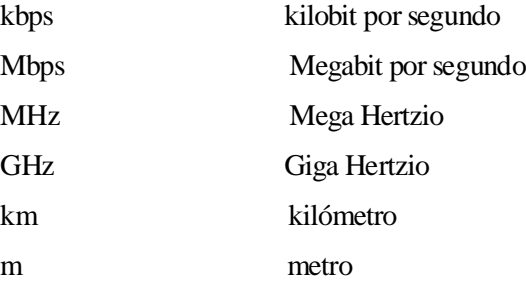

dB decibelio referido a watios dBm decibelio referido a miliwatios

## **REFERENCIAS**

Los conceptos teóricos están basados: PARÁMETROS Y OBJETIVOS DE DISEÑO PARA RADIOENLACES DE LA RED DE TRANSMISIÓN (confidencial).

La elaboración del caso práctico ha sido realizada según el método de trabajo y los conocimientos adquiridos en las practicas curriculares.